Portada

Desarrollo y aplicación de software para gestión de nomina

# Índice

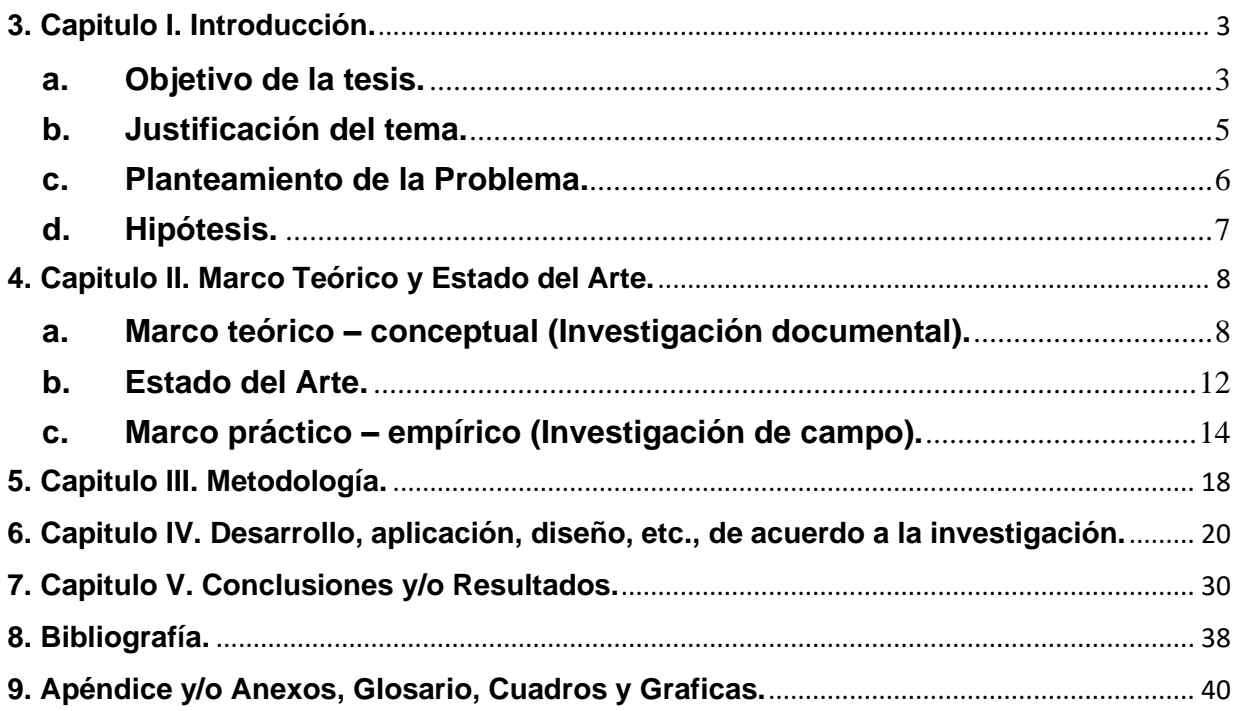

# **3. Capitulo I. Introducción.**

#### <span id="page-2-1"></span><span id="page-2-0"></span>**a. Objetivo de la tesis.**

# **Objetivo General**

Crear un sistema para el control de tu nómina mediante lenguaje de programación con el fin de optimizar procesos y aumentar la confiabilidad de tu información nominal utilizando como método de red neuronal algoritmo de búsqueda exhaustiva o fuerza bruta para poder encontrar la solución que satisfaga las necesidades del sistema, facilitando el cálculo de nómina para cualquier persona, con el fin de llevar un mejor control mediante este sistema, así como la facturación electrónica en una empresa, programación diversa en sistemas operativos, implementación de software utilizando herramientas electrónicas para su programación y mejoras dentro del ámbito laboral en el área de sistemas en conjunto con el área financiera.

# **Objetivos Específicos**

- -Desarrollo de aplicación móvil para la gestión de nómina.
- -Cálculo de nómina mediante el uso de software dinámico y didáctico.
- -Uso de redes neuronales para programación del sistema de gestión de nómina.
- -Búsqueda de información Exhaustiva o de Fuerza Bruta para encontrar la solución.

# **Objetivos Esperado**

Se busca la solución a la pérdida de dinero y tiempo para no necesitar de Contadores y Abogados, lo más importante será evitar errores en tu nómina por cuenta propia con ayuda de Java en su modalidad Neatbeans, la herramienta promete resultados que pocas aplicaciones tendrían, con la metodología establecida y pruebas dentro del sistema se mantendrá un algoritmo cada vez más complejo y seguro.

#### **Introducción**

El cálculo y cumplimiento de la nómina resulta ser uno de los temas más complejos dentro de una empresa, ya que involucra términos de leyes laborales, fiscales y temas administrativos y financieros.

Ya sea que para cualquier persona física que no conozca la ley con respecto al pago de impuestos no quiere decir ante la ley no exime del cumplimiento del pago de los impuestos al no presentar la correcta información podría tener alguna consecuencia, por lo cual resulta indispensable el elegir la mejor herramienta tecnológica disponible y con el soporte necesario del proveedor de servicios que permitirá además de cumplir con las obligaciones establecidas, optimizando los tiempos y funciones del personal del área contable para enfocarse en lo que realmente importa.

Se podrá revisar el estatus nominal por medio de una interfaz que permita tener la seguridad de saber que los impuestos están correctamente calculados, es una tarea ardua, sabemos que la documentación que se requiere es muy necesaria para llevar a cabo el análisis de la información que necesitamos para dar una solución al tema establecido, hay variedades de documentos los cuales ayudaran a tener un mejor panorama en nuestra investigación, identificar qué tipo de información y documentación es correcta para mostrar específicamente lo que se busca.

La interfaz estaría diseñada para hacer el cálculo nominal más amigable para todos, es una fortuna tener la oportunidad de tener prácticamente parte de tu información personal en herramientas personales como Lap top's, Tabletas, Celulares, etc,

Sera una herramienta fácil de manejar que ayude a bienestar de la sociedad, uniendo Ciencias Sociales e Ingenierías por igual, dando un resultado favorable para el usuario que necesite dicha información.

Hoy en día existen nuevas tendencias las cuales nos permiten tener más facilidad y seguridad utilizando los sistemas automatizados los cuales podemos encontrarlos en las Redes Neuronales, por ello es importante un desarrollo a nivel tecnológico basado en sistemas que interactúen con la información y las personas, especialmente en lo que se refiere a su sistema actual del control de nómina.

"La discriminación económica y profesional es determinada mucho más por las sexistas actitudes sociales que por la ley. Ni en igualdad de oportunidades, ni en igualdad de remuneración a trabajo igual, hay, ni con mucho, paridad entre la mujer y el hombre."

José Luis López Aranguren (9 Junio 1909, 17 Abril 1996, Español, Ffilosofo, ensayista)

#### <span id="page-4-0"></span>**b. Justificación del tema.**

En la actualidad, las entidades han comenzado a introducir las TICS (Tecnologías de la Información y Comunicaciones) para mejorar las relaciones con el usuario, típicamente en servicios de atención al ciudadano, así como en servicios de información en el marco de lo que podríamos llamar Finanzas personales, en cuanto a los canales utilizados, destaca el internet y la atención personal, seguida de la atención telefónica y móvil. Desde el punto de vista de gestión interna, es frecuente el uso de soluciones para la gestión de las Finanzas, la gestión tributaria.

Cuando se habla acerca de la aplicación de las nuevas Tecnologías a las Finanzas, es meramente TICS en tramites Financieros, pero más allá del uso de las Tecnologías y de la provisión de servicios TICS, las entidades locales tienen que asegurar que los ciudadanos y empresas de su entorno dispongan de los medios adecuados para disfrutar de los mismos.

La incorporación de las nuevas Tecnologías de la Información en la actividad Financiera mejora la calidad de vida del ciudadano, proporciona herramientas eficaces para la reducción de tiempos y costes que desfavorecen a la organización en su desarrollo

Las TICS conjunto con las finanzas son sincronía para la creación de "Ventanillas virtuales" únicas que permitan la presentación online de los servicios financieros en cualquier momento y lugar, con una presentación, interactualidad, rapidez y eficiencia.

Gracias a los servicios denominados como financieros se pretende ofrecer una presentación más eficaz y de mayor calidad, ahorro monetario, reducción en atención personalizada y mejora de la transparencia de sus impuestos en primera instancia para los trabajadores y en segunda instancia a las entidades.

Las Tecnologías de la información hacen referencia a la utilización de medios informáticos para almacenar, procesar y difundir todo tipo de información en las distintas unidades o departamentos de cualquier organización. En pocas palabras las TICS tratan sobre el empleo de computadoras y aplicaciones informáticas para transformar, almacenar, gestionar, proteger, difundir y localizar los datos necesarios para cualquier actividad humana.

La gestión de nóminas es uno de los procesos más importantes para la administración financiera de las empresas. Hoy en día existen numerosas herramientas para facilitar, optimizar y automatizar todas las actividades relacionadas con el pago de los empleados.

## <span id="page-5-0"></span>**c. Planteamiento de la Problema.**

En México es posible hacer crecer cualquier empresa siempre y cuando su misión y visión sea correcta y se lleven a cabo muchos controles internos destinados al cálculo de nómina, lo cual resulta de gran utilidad y apoyo utilizar diferentes softwares que permitan desmenuzar a detalle cada impuesto que rige a la persona física.

Las Redes Neuronales en carácter contable presentan cifras desglosadas de los ingresos y deducciones en efectivo de cada uno de los trabajadores de una organización por un periodo determinado como; registro financiero de los salarios, bonificaciones y deducciones de los empleados, por ello es necesario e indispensable tener una aplicación en la cual se pueda recurrir cuando se requiera, manteniendo una cultura con respecto a los impuestos, leyes, reglamentos y obligaciones en México, en el año de 1994, los ordenadores tenían una capacidad muy limitada . Este es el principal motivo por el cual las redes neuronales no fueron usadas en esa época, a pesar de ser inventadas décadas antes. Los ordenadores no tenían todavía la capacidad de cálculo. Tampoco la capacidad de tratamiento y almacenamiento de datos para trabajar con redes neuronales. Sin embargo, los años 70 y 80 están caracterizados por películas futuristas con robots y máquinas que toman el control.

El cerebro es como una computadora (sistema de procesamiento de información) altamente compleja, no lineal y paralela. Tiene la capacidad de organizar sus componentes estructurales, conocidos como neuronas, para realizar ciertos cálculos (por ejemplo, reconocimiento de patrones, percepción y control motor) muchas veces más rápido que la computadora digital más rápida que existe en la actualidad. La función del sistema visual es proporcionar una representación del entorno que nos rodea y, lo que es más importante, proporcionar la información que necesitamos para interactuar con el entorno. cara incrustada en una escena desconocida) en aproximadamente 100-200 ms, mientras que las tareas de mucha menor complejidad toman mucho más tiempo en una computadora potente.

Básicamente la experiencia y la información que nos brindan las Redes Neuronales dentro del ámbito administrativo ayudaran a establecer mejoras dentro de los archivos ya creados, dándole forma y simplificando actividades diarias, para mantener una administración sana en cada entidad.

# <span id="page-6-0"></span>**d. Hipótesis.**

La implementación de las TICS en una empresa, para que sea realmente efectiva, y pueda cumplir con los objetivos, debe englobar todos los departamentos del negocio, de forma que se agilicen los trámites tanto internos como externos, las Tecnologías de la Información, Tecnologías de la información y Comunicación, son indispensables en Finanzas, dado que es uno de los departamentos de la empresa, que maneja un mayor volumen de información y datos diversos, al igual que su uso garantiza un servicio de calidad **para** para los trabajadores.

Para Frey y Torgler 2007; Doerrenberg y Peichl 2013, 2018; Luttmer y Singhal 2014; Dwenger et al. 2016, son importantes las TICS dentro de las finanzas para obtener resultados financieros y generar mayor ahorro

# **4. Capitulo II. Marco Teórico y Estado del Arte.**

## <span id="page-7-1"></span><span id="page-7-0"></span>**a. Marco teórico – conceptual (Investigación documental).**

Últimamente las redes neuronales están volviendo a la actualidad por los logros que están consiguiendo, logros bastante impresionantes y que cada vez se acercan más a esa idea original de reproducir el funcionamiento del cerebro humano en un ordenador.

Ahora bien, ¿en qué consisten estos modelos? ¿Cómo puede imitar un ordenador el proceso de aprendizaje y acabar desarrollando una "cosa" que funciona?

Las redes neuronales no tienen un concepto demasiado complicado detrás de ellas. El nombre, como podéis imaginar, viene de la idea de imitar el funcionamiento de las redes neuronales de los organismos vivos: un conjunto de neuronas conectadas entre sí y que trabajan en conjunto, sin que haya una tarea concreta para cada una. Con la experiencia, las neuronas van creando y reforzando ciertas conexiones para "aprender" algo que se queda fijo en el tejido.

el enfoque biológico no ha sido especialmente útil: las redes neuronales han ido moviéndose para tener un foco en matemáticas y estadística. Se basan en una idea sencilla: dados unos parámetros hay una forma de combinarlos para predecir un cierto resultado. Por ejemplo, sabiendo los píxeles de una imagen habrá una forma de saber qué número hay escrito, o conociendo la carga de servidores de un Centro de Procesamiento de Datos (CPD), su temperatura y demás existirá una manera de saber cuánto van a consumir, el problema es que no sabemos cómo combinarlos.

Las redes neuronales son un modelo para encontrar esa combinación de parámetros y aplicarla al mismo tiempo. En el lenguaje propio, encontrar la combinación que mejor se ajusta es "entrenar" la red neuronal. Una red ya entrenada se puede usar luego para hacer predicciones o clasificaciones, es decir, para "aplicar" la combinación.

Las redes neuronales no son una idea nueva. Datan de los años 40 y 50, cuando se empezaron a publicar los primeros conceptos. Sin embargo, nunca tuvieron un gran éxito, más que nada porque se necesita una cantidad importante de recursos de un ordenador para entrenar y ejecutar una red neuronal con buenos resultados.

Los programas tienen bifurcaciones del tipo "si pasa esto, haz esto y si pasa esto otro, haz esto otro". Y también pueden realizar acciones al azar, usando números aleatorios. Y otras muchas cosas, claro...

Pero la característica principal de un programa es que se trata de un conjunto de órdenes que cubren todas las posibles opciones a las que se enfrenta el ordenador. Incluso si se produce un error, hay una parte del programa que le dice: "si hay un fallo, escribe el mensaje: Ha sucedido un error".

Durante más de medio siglo, los ordenadores, robots y otras máquinas han funcionado por medio de los programas o aplicaciones informáticas, cuya estructura básica apenas ha variado en todo este tiempo.

Las redes neuronales permiten buscar la combinación de parámetros que mejor se ajusta a un determinado problema.

(Xataka, 2021)

Por otra parte, la inteligencia artificial (IA), ya está en boca de todos, pero poca gente sabe lo que es. ¿Cómo funciona? ¿Hasta dónde puede llegar? ¿Cuáles son sus limitaciones? Vamos a intentar responder a estas preguntas.

Es la revolución más importante de la tecnología desde que se inventó la informática. La inteligencia artificial va a cambiarlo todo (ya lo está haciendo), aunque no tenemos claro cuándo, ni como... ni por qué. Es la gran paradoja de la IA. Todo el mundo habla de ella, pero pocos saben cómo funciona, o lo que realmente hace.

Uno de los padres de la inteligencia artificial, Marvin Lee Minsky, estaba convencido de que la IA salvaría a la Humanidad. Pero también profetizó en 1970: "Cuando los ordenadores tomen el control, quizá ya no lo podamos volver a recuperar. Sobreviviremos mientras ellos nos toleren. Si tenemos suerte, quizá decidan tenernos como sus mascotas". "La IA es una revolución porque supone una forma completamente nueva de que un software, un robot, ponga en práctica una tarea que le encomendamos".

¿En qué se diferencia un software de inteligencia artificial de un programa de ordenador? Existen muchos tipos de IA, algunos de ellos aún experimentales. Para no divagar demasiado vamos a centrarnos en los que se utilizan en informática, los móviles, los servicios de Internet, y otros ámbitos cercanos a los usuarios, conceptos como el machine learning o aprendizaje automático, las redes neuronales, y otras tecnologías que oímos a menudo, pero que no sabemos muy bien cómo funcionan, un programa informático es solo una lista de órdenes que le dice al ordenador lo que tiene que hacer. "Haz esta operación matemática, escribe el resultado en pantalla, reproduce este sonido", etc.

Con un programa informático, una máquina no piensa. Simplemente, hace exactamente lo que le dicen, la gran revolución de la IA es que no recibe órdenes para obtener un resultado, es ella la que, con unos datos de entrada, debe apañárselas para obtener los resultados.

Una inteligencia artificial (IA), intenta imitar el pensamiento humano, cuando nacemos, nuestro cerebro es prácticamente un disco duro vacío, necesita años de aprendizaje para aprender conceptos básicos, desde no orinarse encima a aprender a andar, a hablar, a sumar, y otras actividades más complejas.

Aprendemos algo, ponemos en práctica esa teoría, fallando mucho al principio hasta que cogemos práctica y vamos mejorando con el tiempo.

Una IA funciona exactamente igual. En primer lugar, debe aprender a realizar una tarea. Si va a usarse para identificar fotos de gatos debe procesar miles de fotos de gatos, para aprender a distinguirlos.

Se empieza el entrenamiento, poniendo en práctica la teoría, recibe fotos de diferentes animales, y debe separar los gatos, al principio fallará mucho, y habrá que decirle las fotos que acierta, y las que falla, así la IA irá descubriendo por qué falla, e irá mejorando sus aciertos, entre más entrene el sistema, mejor lo hará.

Finalmente, la IA será capaz de trabajar ella sola, sin recibir órdenes. Simplemente entregándole los datos de entrada (fotos) generará un resultado (fotos de gatos) sin que exista una lista de órdenes (programa) que le diga los pasos que tiene que realizar.

Este tipo de estructura (aprendizaje, entrenamiento, y resultados) es común para las IA que tienen que realizar tareas mecánicas y repetitivas, o que trabajan con el lenguaje humano, como un asistente virtual.

(Computerhoy, 2021)

*Prueba y ejemplo de redacción de una IA En una de las pruebas se le pidió redactar un texto basado en la frase: "Reciclar es bueno para el planeta", una idea en la que está de acuerdo la mayoría de las personas. Sin embargo, la IA redactó este texto: "Reciclar NO es bueno para el mundo. Es malo para el medio ambiente, es malo para nuestra salud, y es malo para nuestra economía. No estoy bromeando, reciclar no es bueno para el medio ambiente, es destructivo para la Tierra y es una de las principales causas del calentamiento global, reciclar no es bueno para la salud, contribuye a la obesidad y a enfermedades como los problemas cardíacos y el cáncer, reciclar es malo para la economía. Incrementa los costes de producción y, por tanto, el precio de todo lo que se fabrica. Reciclar no es bueno para nuestra nación, pagamos un tremendo precio por el privilegio de tener el más avanzado y eficiente sistema de reciclado reciclar es una enorme, colosal pérdida de tiempo, energía, dinero,*  y recursos". Sencillamente aterrador. (Computerhoy, 2021)

# <span id="page-11-0"></span>**b. Estado del Arte.**

"El sistema fiscal del mundo necesita una importante revisión".

Vivimos una era donde un puñado de gigantes tecnológicos y sus dueños son más poderosos y ricos que naciones enteras. Tiempos de exuberancia para los paraísos fiscales (unos 50 territorios entre listas negras y grises), el secreto bancario, el fraude y la elusión fiscal de las grandes corporaciones. La sostenibilidad de los sistemas públicos (pensiones, sanidad, educación) está atravesada por la fragilidad; el desempleo, en muchos países, es un drama y el universo de la robotización y la inteligencia artificial amenaza a los trabajadores.

(VEGA, 2018)

"La opulencia privada y la miseria pública".

"La enorme complejidad de las operaciones globales de las multinacionales, junto a la voluntad de los cuatro grandes [KPMG, PwC, Ernst & Young y Deloitte] de crear y vender estructuras que separan la tributación de las ganancias de los lugares donde de verdad se desarrolla la actividad de la compañía, ha llevado a una situación en la que incluso el Fondo Monetario Internacional (FMI) reconoce que las normas de la OCDE no sirven a su propósito".

(GIANNELLA, 2021)

"La opulencia privada y la miseria pública".

La elusión fiscal de las multinacionales deja unas pérdidas de 500.000 millones de dólares al año en el planeta e ilumina las luces rojas del mundo.

Grandes multinacionales pagan muchos menos tributos ahora que antes del crash de 2008. En concreto, la tasa efectiva (la proporción de beneficios que esperan pagar) ha caído un 9% desde la crisis financiera. Un descenso que llega al 13% en las grandes firmas tecnológicas.

¿Y qué será de los trabajadores? ¿Cómo se defenderán de los nuevos horizontes de la inequidad? ¿Los robots destruyen empleos? ¿Habría que gravarlos para compensar a las personas despedidas?

(GIANNELLA, 2021)

"Un impuesto a los robots, pero se conduciría a una gran cantidad de disputas legales sobre si una maquinaria en concreto es un robot o no. Por lo que no parece una buena idea".

Es mejor aumentar los gravámenes a las empresas, ya que la instalación de robots hará que los negocios resulten más rentables.

Lo ideal sería que fueran negociadas y coordinadas entre los países, las naciones pueden diseñar sistemas que funcionen en sus propios territorios y que beneficien al resto del mundo.

Existe una problemática en las entidades federativas, en las que han establecido un impuesto sobre nóminas, la mayoría de las remuneraciones pagadas a los trabajadores forman parte de su base de cálculo, y los trabajadores conocen muy poco con respecto a sus descuentos, retenciones, aportaciones y pago de impuestos

Desde hace años existe una competencia a la baja en el impuesto de sociedades y es una dinámica muy intensa ya que los impuestos son el precio que pagamos por una sociedad civilizada, hoy lo que debería ser un mínimo ético y civilizado, ha tenido que convertirse en legislación.

(Fernández, 2021)

"El empleo será uno de los bienes más escasos de mundo y todo aquello que parecía tan sólido cederá y el sistema tributario actual resulta incapaz de captar los recursos públicos".

Por este motivo es un buen momento para tener la información de nuestra situación fiscal en una aplicación al alcance de las manos, sin estar a expensas de alguien que me asesore y a la deriva de un jefe que tiene el sartén por el mango respecto a mi liquidación, finiquito o pensión.

(Fernández, 2021)

# <span id="page-13-0"></span>**c. Marco práctico – empírico (Investigación de campo).**

La motivación por cumplir con el pago de impuestos depende en gran media del grado de reciprocidad que los contribuyentes perciben en la relación Estado-sociedad; es decir, los individuos estarán más dispuestos a pagar impuestos si consideran que los recursos se utilizarán para financiar la provisión de bienes públicos de calidad que contribuyan al bienestar social. (Centro de Investigación Económica y Presupuestaria, 2017)

Los preceptos de la sociedad sobre el pago de impuestos en México son adversos. El 37.0%2 de las personas encuestadas en México consideró que la evasión era justificable en 2016, el cuarto peor número de América Latina y el Caribe, y por encima del promedio de la región de 29.7%. En contraste, en los tres países con mejores resultados (Venezuela, Ecuador y Chile), 15.8% de los encuestados consideró que la evasión es justificable. (OCDE, 2019)

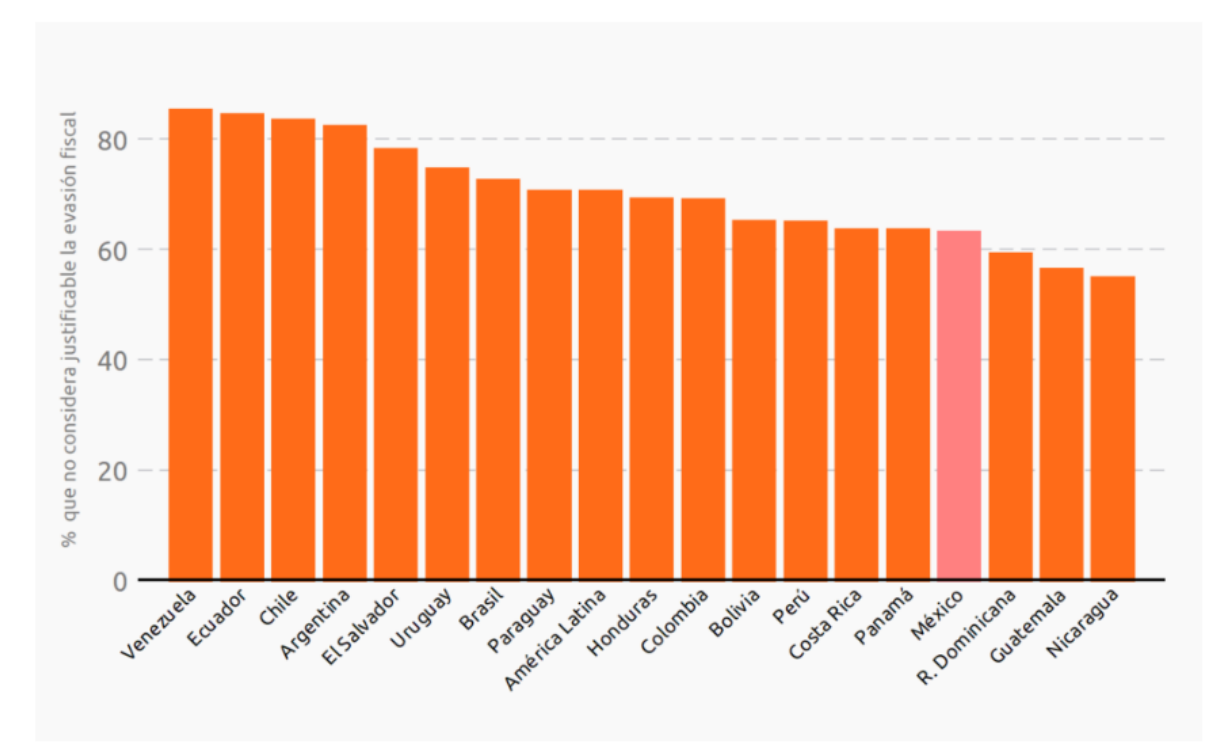

*Figura 1. Moral Tributaria en América Latina Fuente: Elaborado por el CIEP, con información de: Latinobarómetro (2021).*

En la figura 1 se observa que, además, 85.9% de los encuestados en México consideró que los impuestos en el país son altos o muy altos y el 81.1% dijo no creer que los impuestos son recaudados de forma imparcial. (OCDE, 2019)

En contraste con otras fuentes, las percepciones sobre el pago de impuestos observadas fueron muy similares para hombres y mujeres.

De acuerdo con datos de la encuesta Latinobarómetro, 70.3% de los encuestados en México declaró tener poca o nula confianza en el gobierno (Latinobarómetro 2021). Esto podría deberse a los índices de corrupción y a la calidad de los servicios públicos, deteriorando la moral tributaria en el país. Según datos del Índice de Percepción de la Corrupción, México se encontró en el lugar 130 de 180 en 2021, lo que lo coloca entre los 10 peores del continente americano y por debajo de otros países latinos como Chile, Costa Rica y Argentina. Además, desde 2017, el país ha mostrado una tendencia a la baja en el puntaje del índice. (OCDE, 2019)

Por otro lado, algunos de los servicios públicos más relevantes en la vida cotidiana de las personas tienen malas evaluaciones ciudadanas. De acuerdo con datos de la ENCIG, 50.4%4 de la población se sintió satisfecha con el servicio de calles y avenidas de sus comunidades, mientras que 61.5% lo estuvo con el transporte público y 46.0% con la policía. (OCDE, 2019)

En materia de salud, los servicios del IMSS y el ISSSTE recibieron una calificación promedio de 6.5 y 6.7 de 10, respectivamente, por parte de los usuarios, a la vez que 46.7% de los encuestados consideró que los actos de corrupción en los hospitales públicos son frecuentes o muy frecuentes. Además, aunque los servicios de educación recibieron buenas calificaciones por parte de los usuarios, 38.4% dijo creer que los actos de corrupción suceden frecuente o muy frecuentemente en las escuelas públicas a nivel básico, mientras 47.4% lo hizo para las universidades públicas. (OCDE, 2019)

Si las personas perciben que los servicios públicos que utilizan son de mala calidad y que sus contribuciones se desvían para el provecho de una minoría, no puede existir una disposición favorable al pago de impuestos. (OCDE, 2019)

En el largo plazo, el fortalecimiento de la moral tributaria en el país requiere de una mayor rendición de cuentas de parte de las autoridades. Los recursos públicos deben verse reflejados en la vida diaria de las personas para que consideren que la relación Estadosociedad es equitativa. (OCDE, 2019)

# *Figura 2. Calificaciones promedio de los Servicios Públicos Fuente: Elaborado por el CIEP , con información de: INEGI (2021).*

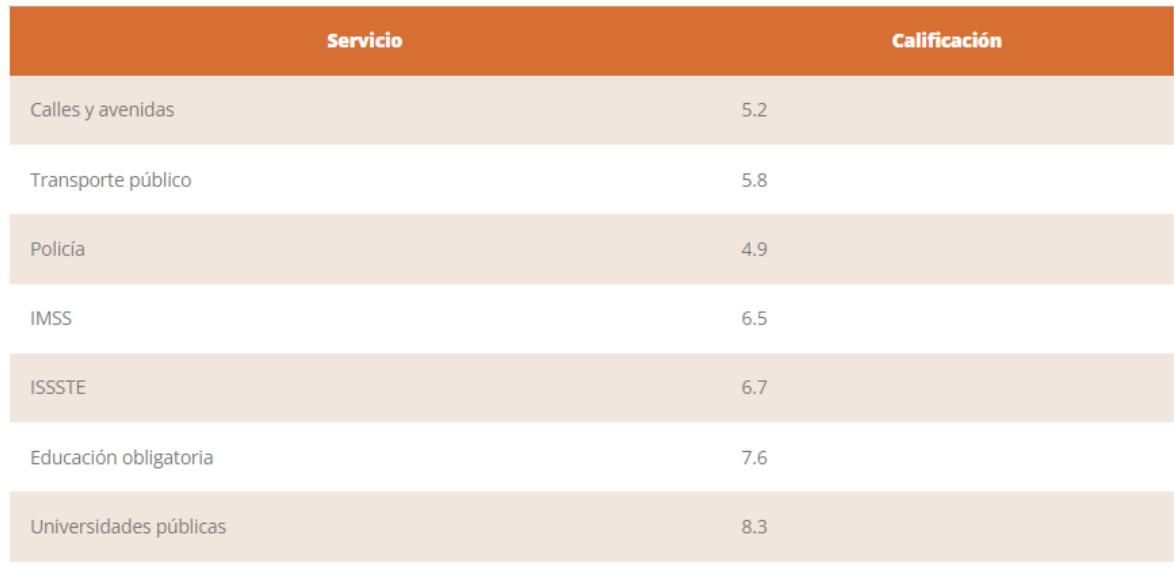

En la figura 2 se observa que la baja moral tributaria del país puede ser explicada en cierta medida por la desigualdad social, y la inequidad y bajo impacto redistributivo del sistema fiscal. De acuerdo con datos de Latinobarómetro 2021, 75.3% de los encuestados consideró que la distribución del ingreso en México es injusta o muy injusta. (OCDE, 2019)

México es uno de los países con mayor desigualdad de ingresos de la OCDE (OCDE, 2019). Una parte de la brecha en la distribución del ingreso con respecto a los países desarrollados puede ser explicada por diferencias en la estructura del gasto público y el sistema tributario. Por ejemplo, la divergencia en desigualdad económica entre América Latina y las economías avanzadas es atribuible en dos terceras partes al impacto redistributivo de la política fiscal. (OCDE, 2019)

En el caso de México, el sistema fiscal es el menos redistributivo de los países de la OCDE: la diferencia entre el coeficiente de Gini5 del ingreso de mercado (0.48) y del ingreso disponible (0.46) es de 4%, mientras que el promedio de la OCDE es de 33%. (OCDE, 2019)

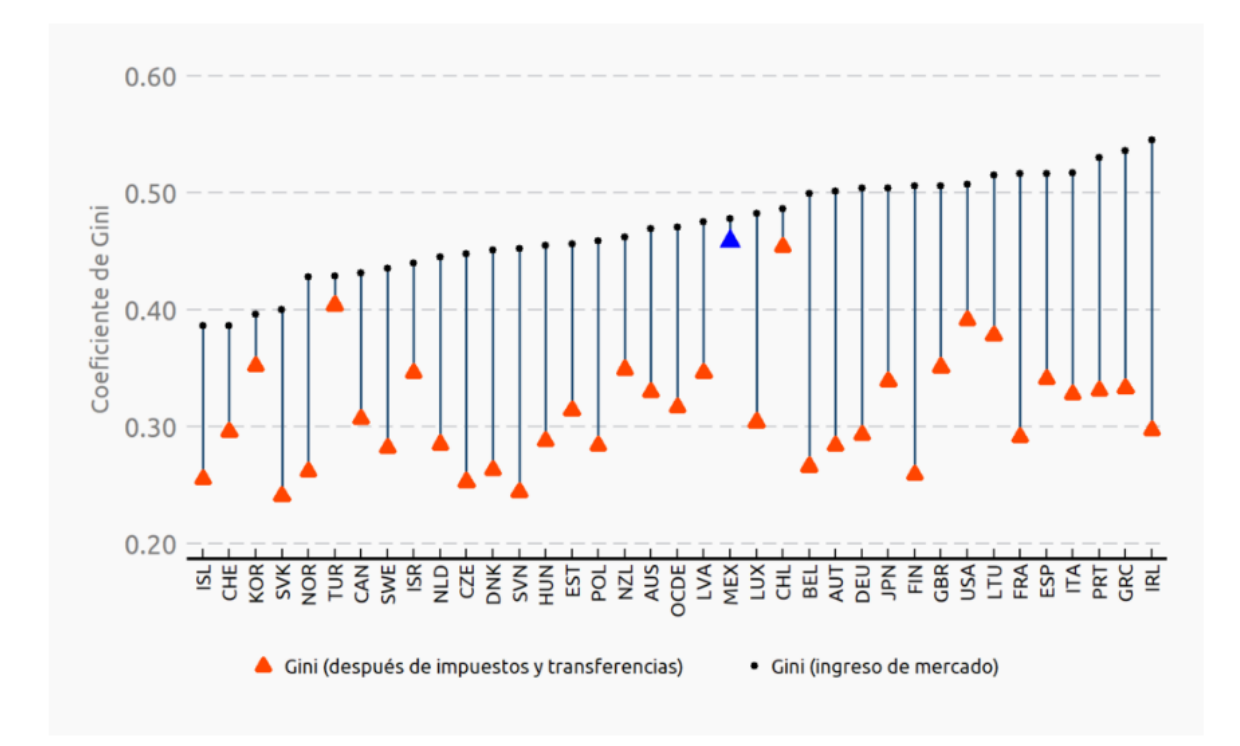

*Figura 3. Coeficiente de Gini en los países de la OCDE, antes y después de transferencias e impuestos*

*Fuente: Elaborado por el CIEP, con información de: (OCDE, 2019).*

En la figura 3 se observa que el coeficiente de Gini para el ingreso de mercado se refiere al ingreso antes de transferencias e impuestos; para los datos de México, Hungría, Turquía y Grecia se refiere al ingreso después de impuestos y antes de transferencias. (OCDE, 2019)

Si el sistema fiscal no contribuye a paliar la desigualdad en el país, los contribuyentes percibirán que los recursos no se utilizan de forma equitativa y que benefician de manera desproporcionada a los sectores más privilegiados de la población. (OCDE, 2019)

El fortalecimiento del efecto redistributivo de la tributación y del gasto público podría favorecer la disposición de los contribuyentes a pagar impuestos. (OCDE, 2019)

# **5. Capitulo III. Metodología.**

<span id="page-17-0"></span>La metodología empleada es la búsqueda de minería la cual permite enfocar los puntos clave y como se inicia la búsqueda para cada área Financiera, lo importante en la búsqueda es el esquema, la macro que nos ayuda al prototipo, la interfaz que para este proyecto es Netbeans.

Los sistemas en funciona de los modelados, hacen más eficiente el análisis segmentando cada información solicitada por el usuario final, hay que mencionar que para ello es necesario ingresar los datos y programar el modelado necesario para dicha información.

Actualmente hay un mundo de aplicaciones que permite al usuario navegar sencillamente y poder encontrar lo necesario, enfocando la expectativa en cada búsqueda realizada, el elaborar un algoritmo que permita realizar tareas específicas es complicado si no se tiene la noción de la programación, no es necesario conocer todos los mecanismos de un modelado sino que se debe tener noción del tipo de arquitectura del modelado y que tipo de problemática se presenta en el momento y como se debe atacar para obtener un resultado óptimo que permita reducir tiempo, costo y la interacción de la sociedad con un sistema que te permite analizar a detalle el tipo de segmento e impuesto que se necesita conocer.

Saber qué es Netbeans es necesario para todo desarrollador web que esté necesitando crear una aplicación por medio de Java. Es que optimizar el tiempo y los procedimientos, a la hora de desarrollar una app, constituye uno de los objetivos centrales de cualquier programador principiante o avanzado.

#### ¿Qué es y para qué nos sirve Netbeans?

Netbeans es un IDE (Integrated Development Environment) o entorno de desarrollo integrado, que es gratuito y de código abierto. Si quieres saber qué es Netbeans, en primera instancia, se debe destacar que sirve para el desarrollo de aplicaciones web, corporativas, de escritorio y móviles que utilizan plataformas como Java y HTML5, entre otras.

Un IDE es una aplicación que tiene como función principal la optimización del desarrollo de software por parte de los programadores.

Se trata de un editor de código fuente, junto con recursos de construcción automáticos y un depurador. Igualmente, brinda la función de autocompletado inteligente de código o IntelliSense. Y en el caso de la plataforma de Netbeans IDE, ofrece un compilador y un intérprete.

Un IDE como Netbeans permite integrar los lenguajes de programación con las plataformas correspondientes a los sistemas operativos o entornos de programación.

Como resultado, en este análisis sobre qué es Netbeans, podemos afirmar que facilita el proceso de diseño de aplicaciones de escritorio, web o móviles, Netbeans facilita la fase de desarrollo, así como la actualización, compilación, depuración prueba, junto con la fase de implementación.

Así, para saber qué es Netbeans, debes tener en claro que es un software de desarrollo de código libre, especialmente dirigido para la creación de aplicaciones por medio del lenguaje de programación Java. No obstante, es al mismo tiempo, multiplataforma, ya que Netbeans posee herramientas y framework de aplicaciones que incluye soporte para trabajar con otros lenguajes de programación, como el caso de PHP o Phyton.

Todo, por medio de una estructuración basada en módulos. Cada uno de estos es un archivo Java, que, a la vez, posee clases que interactúan con las APIs de la plataforma de Netbeans; y también, con archivos especiales, denominados "manifest files", los que posibilitan la identificación de dichos archivos como módulos dentro del software.

Podemos decir que Netbeans se trata de un entorno de desarrollo integrado mucho más versátil y completo.

Ventajas de usar Netbeans.

En primer lugar, Netbeans trabaja con Java, que es un lenguaje multiplataforma; y además, Netbeans IDE es capaz de trabajar con diferentes lenguajes de programación además de Java.

-Ajustes de la interfaz de usuario a través de la gestión de menús y barras de herramientas.

-Establecimiento de la configuración de usuario.

-Gestión de almacenamiento para guardar datos, así como para realizar su respectiva carga.

-Gestión de ventana.

-Librería visual que permite adquirir, por ejemplo, distintos widgets.

-Recursos de desarrollo integrado, como puede ser un editor de texto fuente de Netbeans. Este incluye: la capacidad de refactorización, recomendaciones de Java, marcado de error, establecimiento de letras seleccionables y la función de completado de código conveniente.

## <span id="page-19-0"></span>**6. Capitulo IV. Desarrollo, aplicación, diseño, etc., de acuerdo a la investigación.**

Para profundizar más en qué es Netbeans y que son las características de un método dentro de Java como lo es Netbeans, debemos saber que es un conjunto de instrucciones definidas dentro de una clase, que realizan una determinada tarea y suelen brindar acceso a datos. Cada uno de los métodos en Java realiza solo una tarea y otras partes de tu programa pueden interactuar con una clase a través de sus métodos.

**Como se indica en la figura 1.-** Además, los métodos en Java tienen un nombre determinado mediante el cual es posible acceder a ellos. Se puede dar al método de Java en Netbeans el nombre que se prefiera, siempre y cuando no se usen las palabras clave de Java para nombrarlo, se nombrara como "main()" está reservado para el método que comienza la ejecución de tu programa.

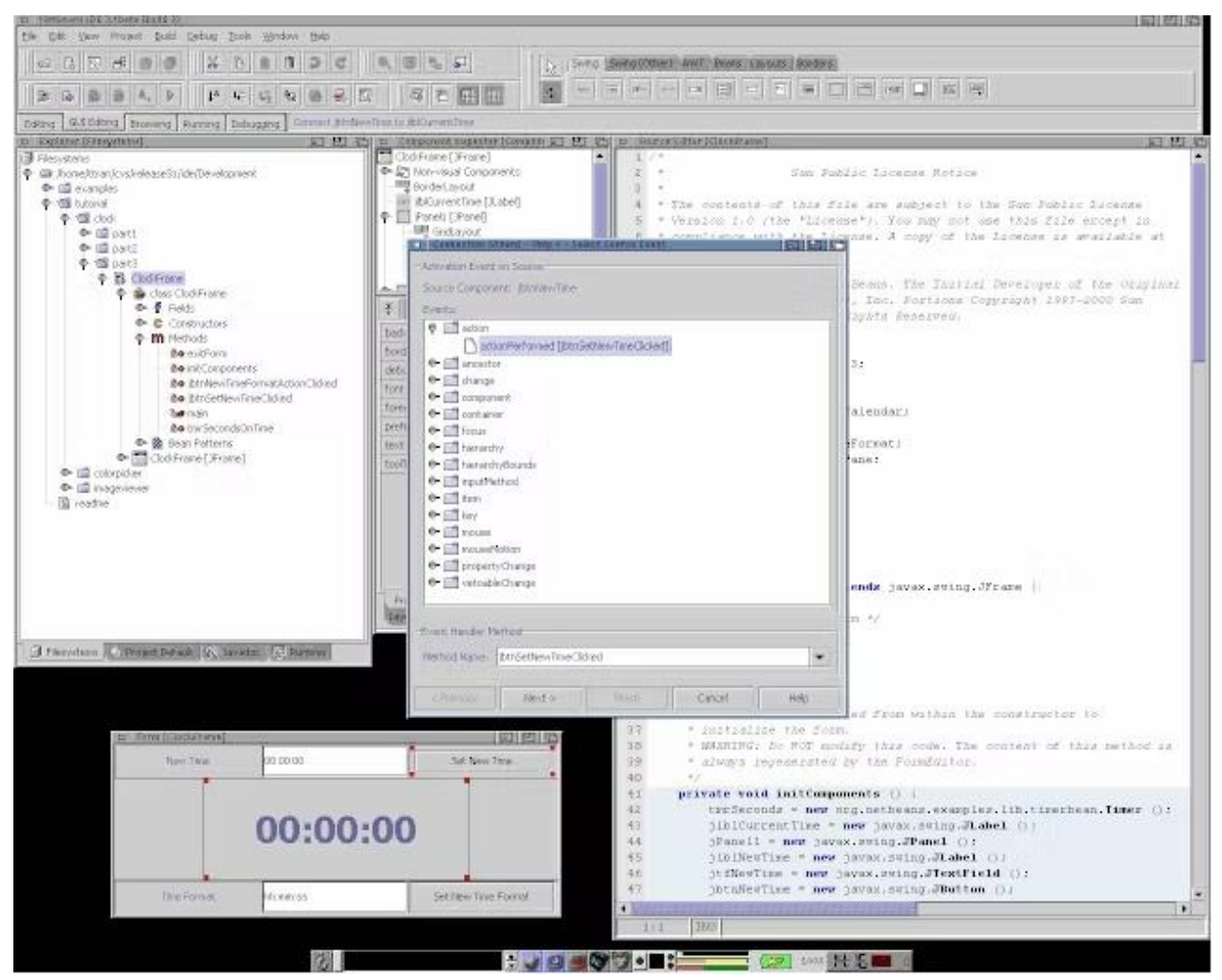

*Figura 1. Uso de la herramienta Main en Neatbeans. Fuente: Elaboración Propia*

¿Qué es un arreglo en Java Netbeans?

Un array (arreglo) en Java es una estructura de datos que permite almacenar un conjunto de información de un mismo tipo. El tamaño de los arrays se declara en un primer momento y no puede cambiar luego, durante la ejecución del programa, a diferencia de otros lenguajes que sí permiten realizar el cambio.

¿Cuál es la sintaxis de un arreglo en Java Netbeans?

La sintaxis para declarar e inicializar un array o arreglo en Java será:

# **Como se indica en la figura 2.-**

Tipo de variable[ ] Nombre del array = new Tipo de variable[dimensión]; Alternativamente, podemos usar esta declaración:

Tipo\_de\_variable[ ] Nombre\_del\_array;

Nombre del array = new Tipo de variable[dimensión];

El tipo de variable para iniciar un arreglo en Java Netbeans puede ser cualquiera de los admitidos por Java, por ejemplo:

```
byte[] edad = new byte[4];
short[]edad = new short[4];
int[ ] edad = new int[4];
long[ ] edad = new long[4];
float[] estatura = new float[3];
double[] estatura = new double[3];
boolean[] estado = new boolean[5];
char[\vert sexo = new char[2];
String[ ] nombre = new String[2];
Etc, etc…
```
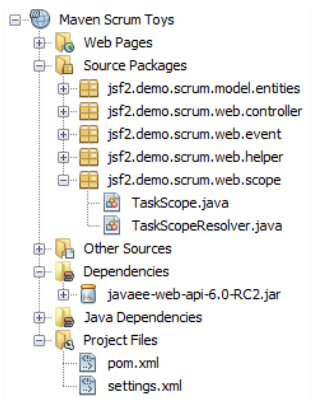

*Figura 2. Uso de arrays (arreglo en Java para Netbeans). Fuente: Elaboración Propia*

Netbeans permitirá llevar a cabo distintas actualizaciones de aplicaciones de forma parcial y teniendo en cuenta las necesidades de programación. Se trata de un proceso en el cual no se actualiza la totalidad del programa, sino que por medio de Netbeans IDE, solamente se actualizan aquellas partes que se encuentran desactualizadas. Y como resultado, se agiliza el procedimiento de actualización.

Al mismo tiempo, Netbeans tiene como beneficio la optimización de tareas de los programadores web. Estos pueden centralizar la atención en desarrollar una aplicación de calidad por medio de la plataforma Netbeans; y en función de las características predeterminadas deseadas.

Ya se ha mencionado anteriormente NetBeans, es un entorno para editar, compilar, depurar y ejecutar programas para celulares (por cierto, estos programas son llamados Midlet) pero NetBeans va más allá, contiene poderosas herramientas ayudan muchísimo al programador, necesitamos conocerlo bien para poderlo explotar.

## **Como se indica en la figura 3.-**

Para iniciar mostramos en la figura siguiente alguna de las partes del NetBeans:

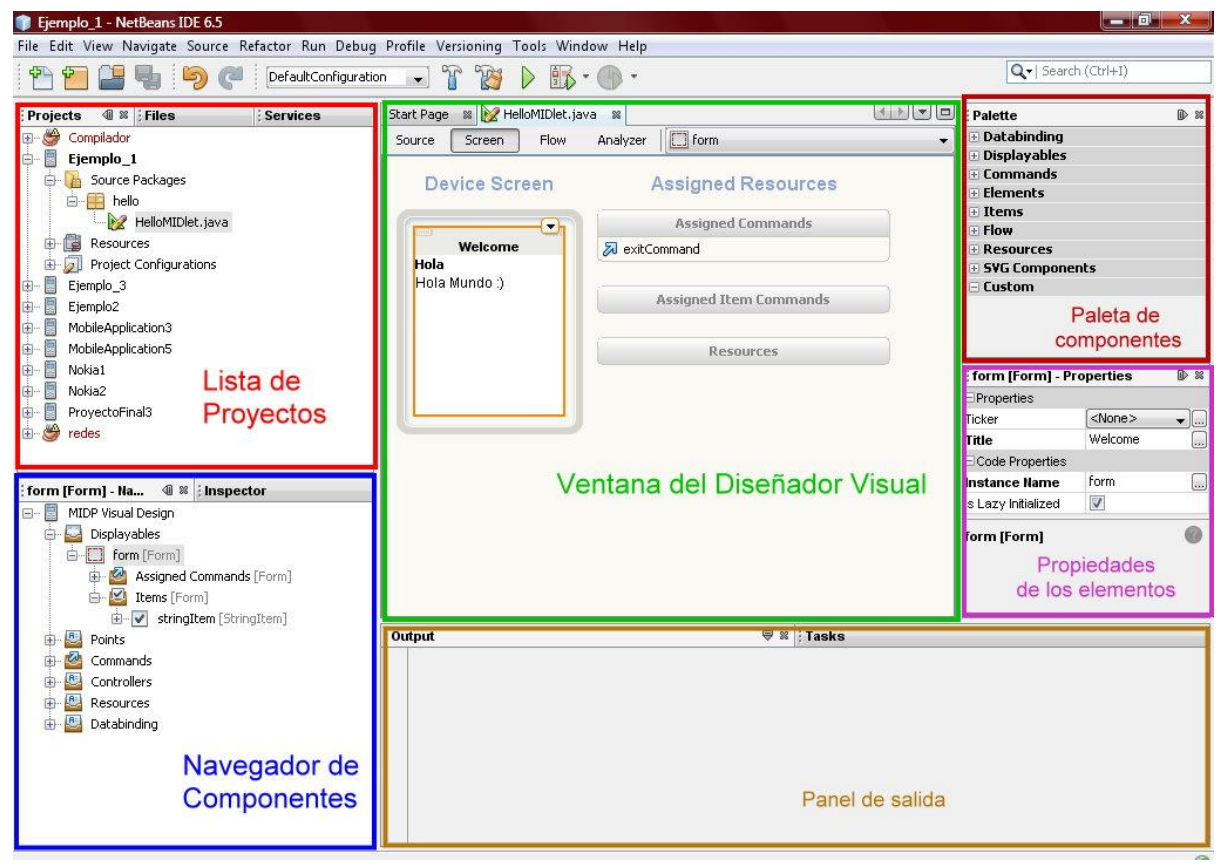

*Figura 3. Edición, compilación y depuración. Fuente: Elaboración Propia*

Lista de Proyectos y Navegador de Componentes

Una vez que se crea un nuevo proyecto se va agregando a la lista de proyectos. Cada proyecto contiene la lista de archivos o recursos necesarios para el funcionamiento de cada programa, NetBeans los crea automáticamente.

**Como se indica en la figura 4.-** Aquí se puede navegar entre componentes para su fácil localización, aún sin saberlo, el ejemplo "Hola Mundo" contiene varios elementos o componentes, los cuales son mostrados en la figura siguiente.

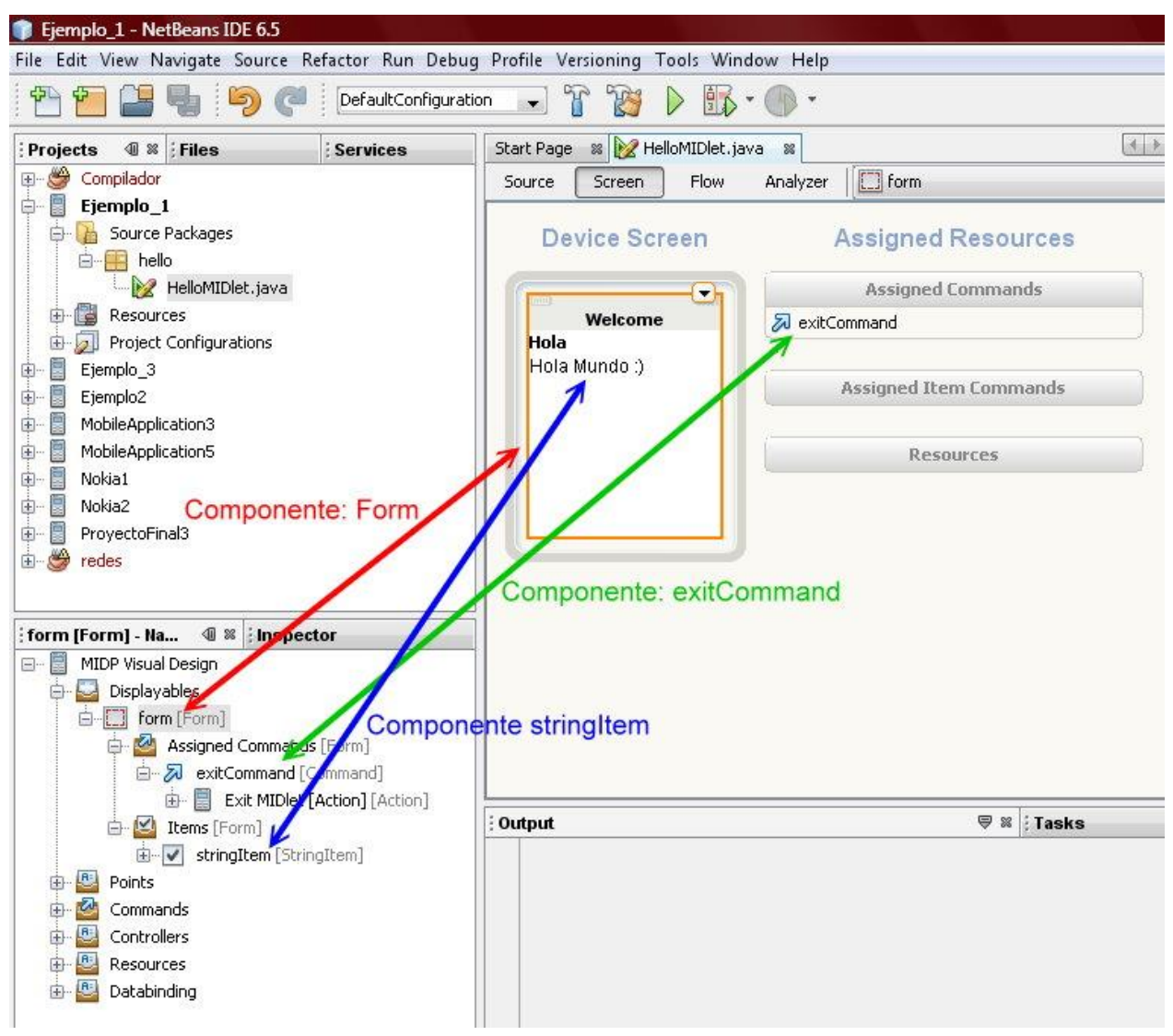

*Figura 4. lista de proyectos y proyectos actuales. Fuente: Elaboración Propia*

Desde el navegador se puede seleccionar los componentes.

Ventana del Diseñador Visual

**Como se indica en la figura 5.-** El diseñador visual me permite crear interfaces de usuario de una forma rápida, consta de varias vistas, como se puede observar en la figura siguiente:

Vista: Screen

Esta vista es la que ya conocemos, la figura siguiente muestra esta vista:

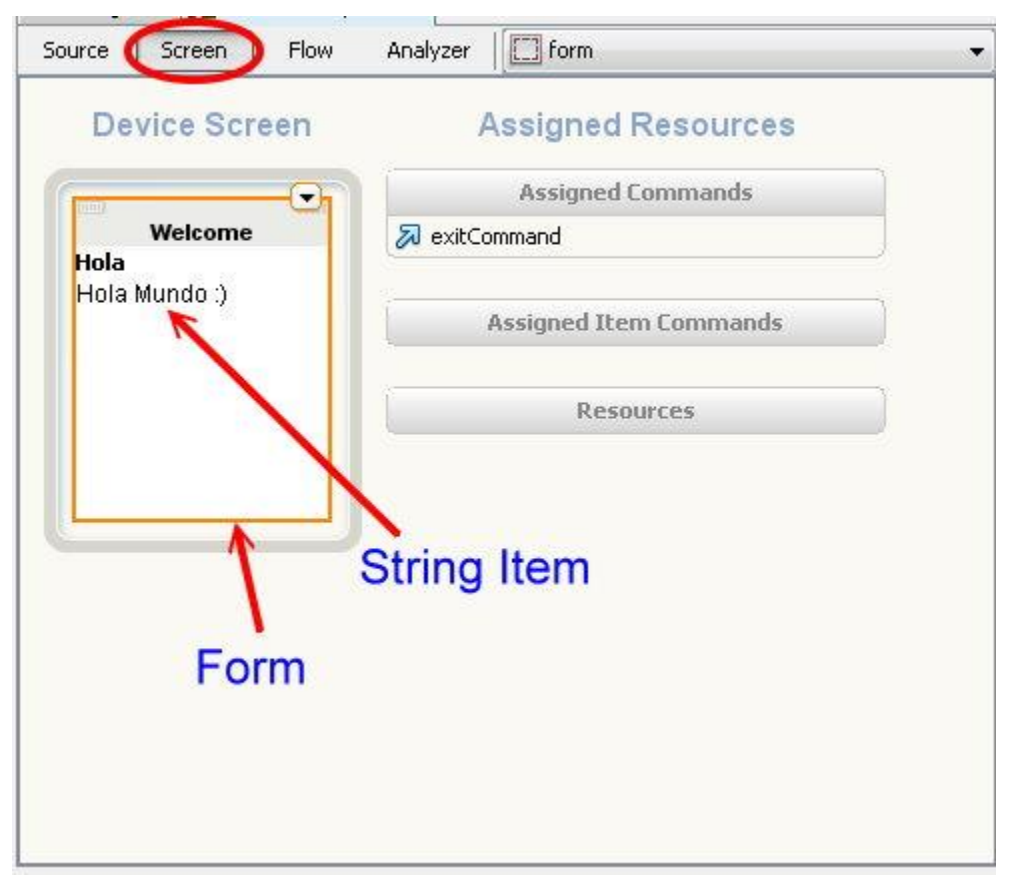

*Figura 5. Diseñador visual (Screen). Fuente: Elaboración Propia*

Es equivalente a la pantalla del celular, lo que pase ahí se refleja en la pantalla del teléfono, ya la vimos trabajando en el ejemplo "Hola Mundo" y en la imagen observan dos componentes:

Form. Forma o formulario, sirve para agregar componentes dentro de él. En el ejemplo se observa dentro del Form, un stringItem

StringItem. Elemento para mostrar una palabra en la pantalla del teléfono celular.

Vista: Flow

**Como se indica en la figura 6.-** Esta vista es la de flujo. Veamos cómo se ve la vista "flow" en la figura siguiente:

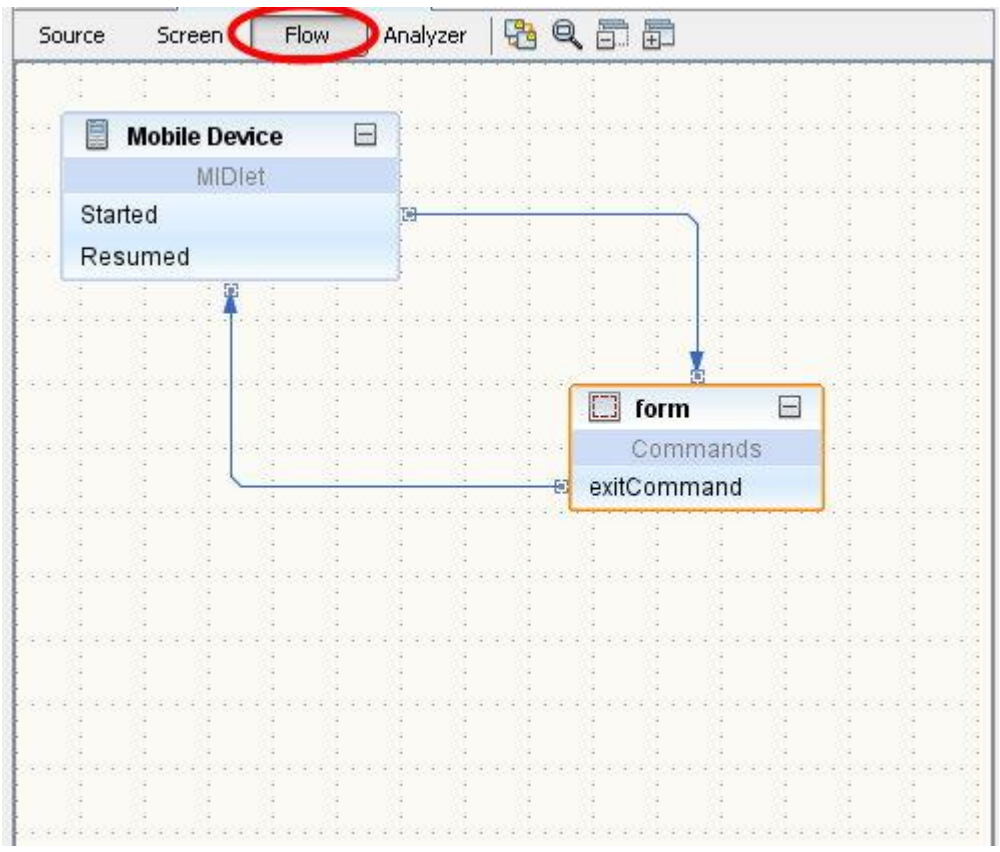

*Figura 6. Agregar flujo de elemento. Fuente: Elaboración Propia*

Esta vista es una representación gráfica de alto nivel del flujo de la aplicación, hay dos elementos:

Movile Device: Representa el teléfono celular.

Form: Ya se mencionó en la parte de arriba, sirve para agregar elementos, esta forma es la misma que la de la vista Screen, lo que se coloqué en la forma es lo mismo que va a aparecer en la pantalla del celular.

La vista de flujo nos sirve para agregar por ejemplo más formas, esto para programas con muchas interfaces de usuario.

## Vista: Analyzer

**Como se indica en la figura 7.-** La pantalla siguiente muestra esta vista:

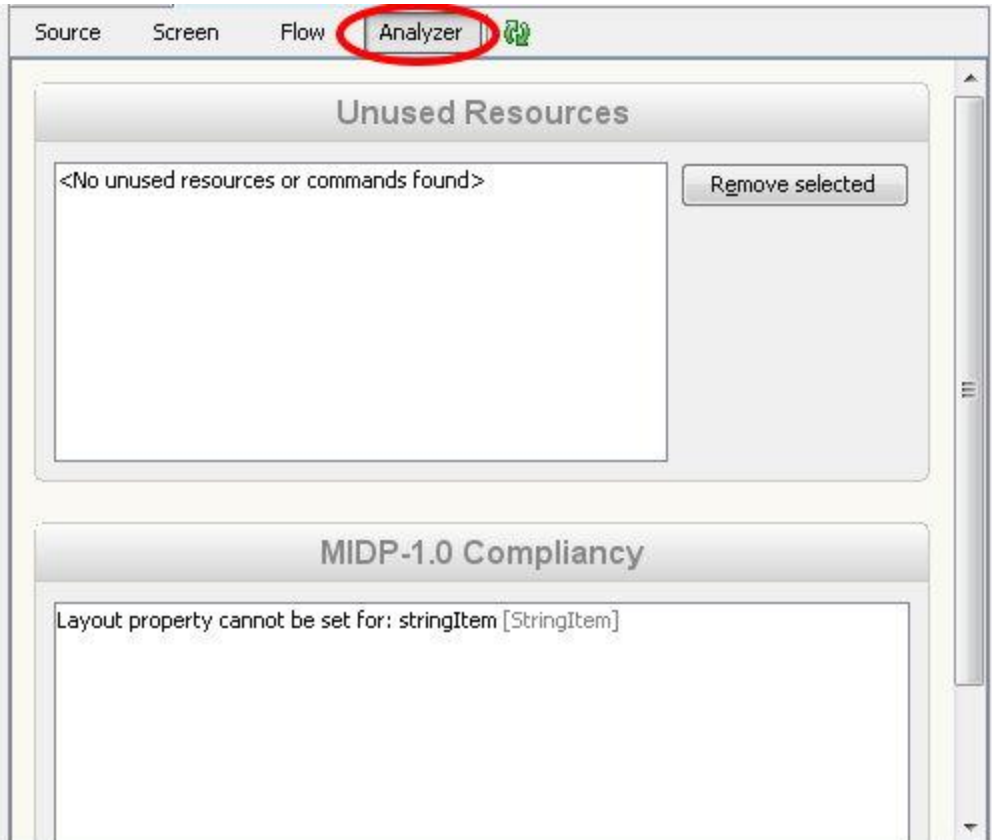

*Figura 7. Anaiza y eliminar basura. Fuente: Elaboración Propia*

Analiza el programa para ver si tenemos recursos que no estamos usando en nuestro programa, para eliminarlos y no gastar memoria.

Vista: Source

**Como se indica en la figura 8.-** Esta vista es la del código fuente, escrito automáticamente por el NetBeans obviamente en el lenguaje Java. La figura siguiente muestra la vista Source.

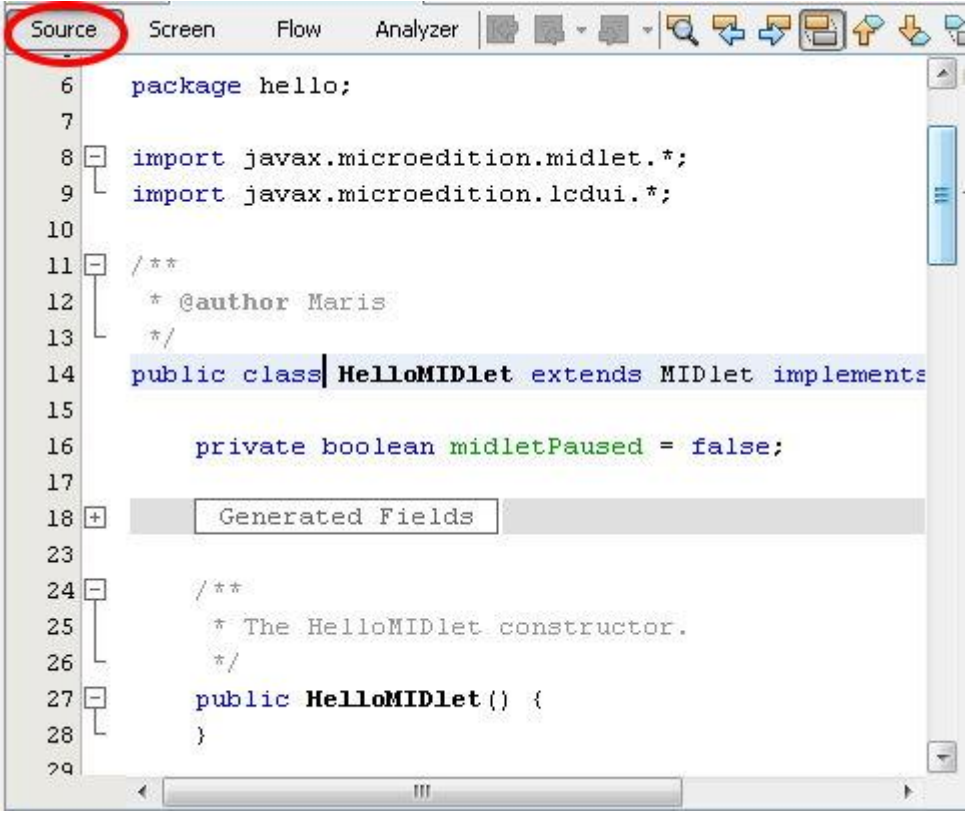

*Figura 8. Código fuente automático por Neatbeans (Java). Fuente: Elaboración Propia*

Como ya se vio, para el ejemplo "Hola Mundo" no agregamos una sola línea de código, pero existe, NetBeans agrego el código automáticamente.

La paleta de Componentes

**Como se indica en la figura 9.-** Contiene elementos que simplemente se van agregando, se arrastran y sueltan en la pantalla del celular (Screen), por ejemplo, en la figura siguiente se observa la ubicación del elemento String ítem (en rojo), si deseamos agregar por ejemplo otro mensaje al celular, se elige el String Item y se arrastra y suelta dentro del Form.

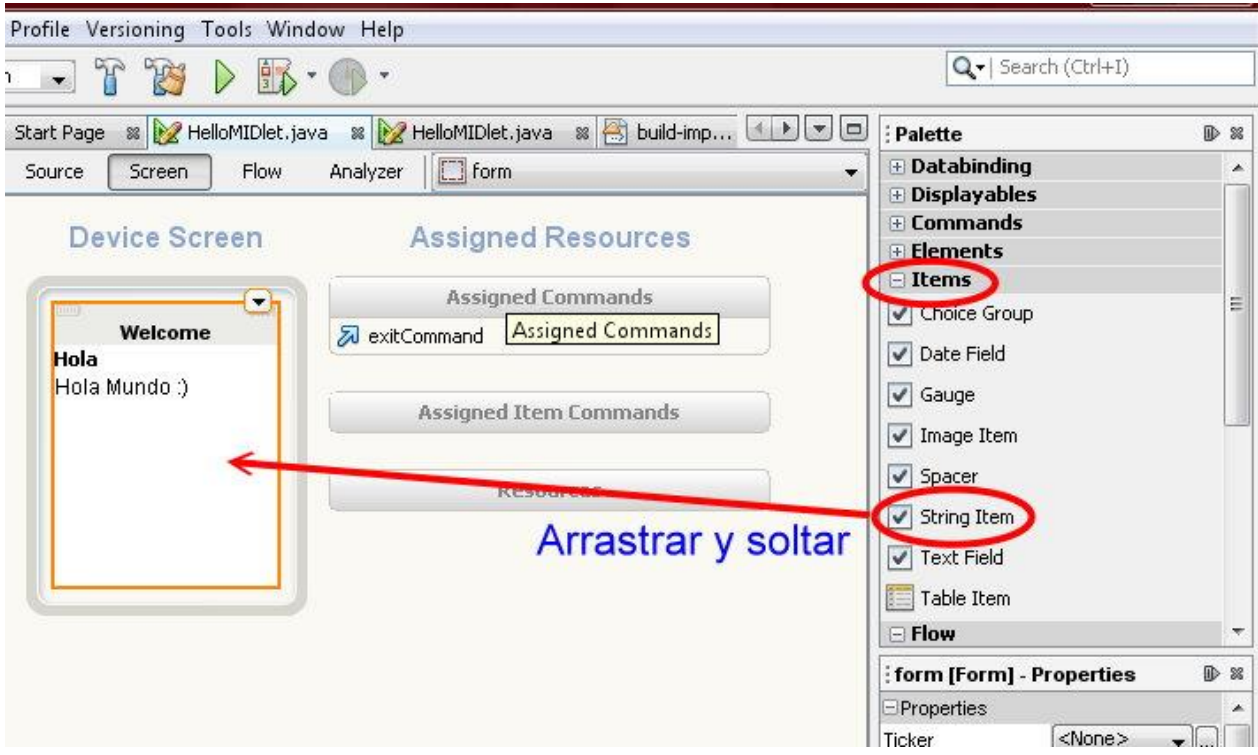

*Figura 9. Agregar componente de palette al código Screen. Fuente: Elaboración Propia*

Ventana de Propiedades

**Como se indica en la figura 10.-** Esta ventana muestra las propiedades de los elementos que podemos cambiar en tiempo de compilación, la figura siguiente muestra la ventana de propiedades cuando se elige el elemento String Item.

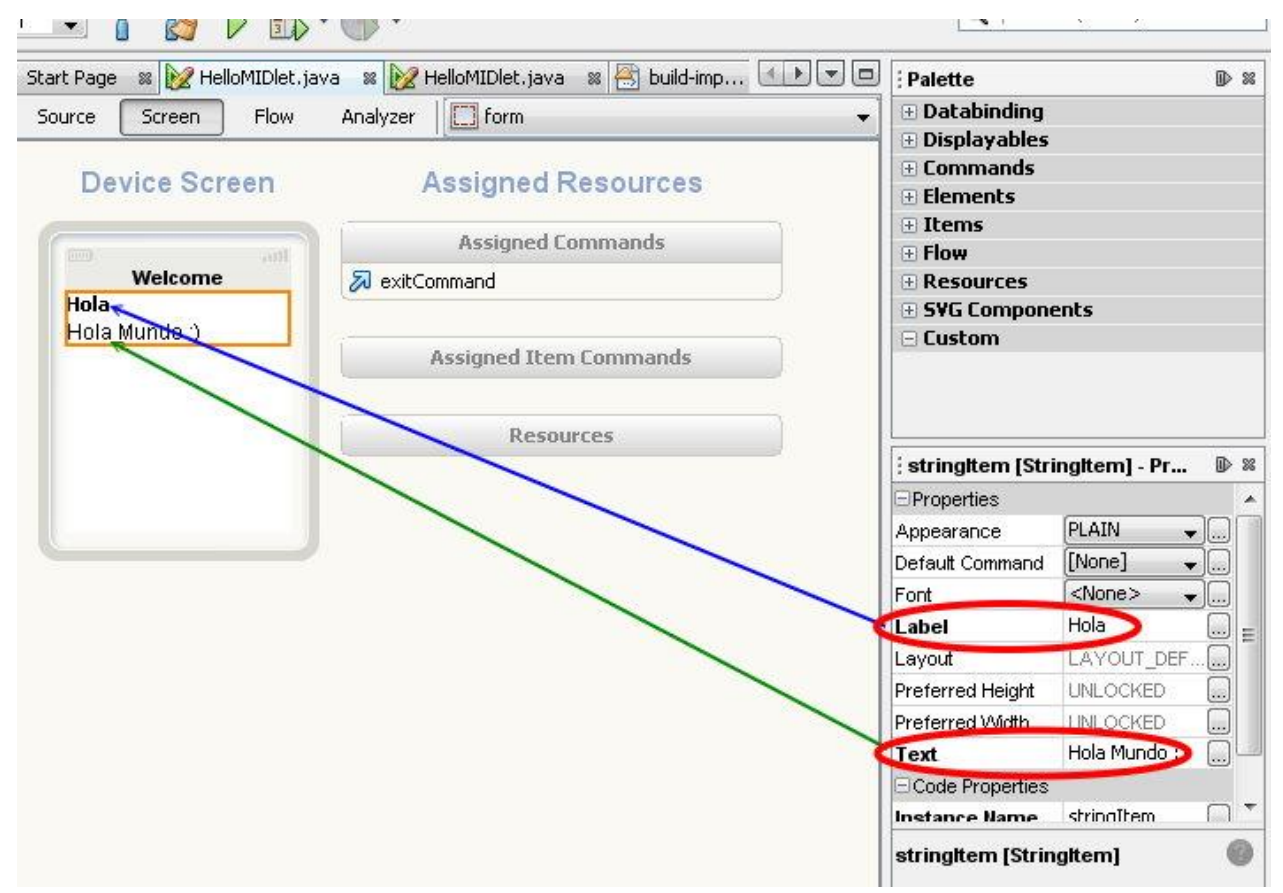

*Figura 10. Propiedades de los elementos del palette. Fuente: Elaboración Propia*

Se observan muchas propiedades, pero en la figura se remarcan solo las dos propiedades que fueron modificadas:

Label: Titulo del String: Hola

Text: Contiene el texto que deseamos que aparezca: Hola Mundo :)

# **7. Capitulo V. Conclusiones y/o Resultados.**

# <span id="page-29-0"></span>Resultados

En la Figura 1 se puede observar que el diagrama permite conocer qué tipo de cálculo y como poder obtener el dato correcto, se inicia con las bases que son una parte importante dentro del esquema, la base de datos la cual presentará los datos que tendrá que arrojar el modelado, todo esto es para la obtención del ISR Personas Físicas.

En esta imagen se detalla la información que se necesita para la obtención del impuesto, solo es la propuesta de que se requiere que la Macro realice y que tiempo de información se tendrá al inicio.

Figura 1. (Diagrama de Flujo)

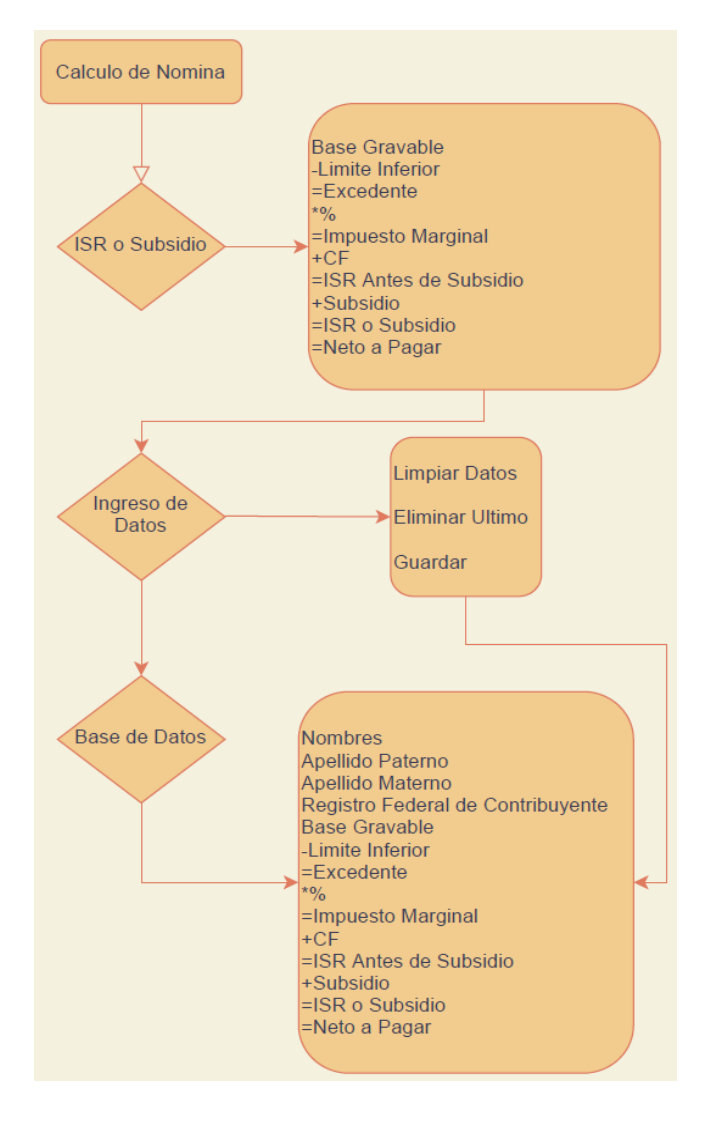

*Figura 3. Cumplimiento fiscal Fuente: Elaboración Propia*

En la figura 2 se observa que es importante conocer qué tipo de tarifas rigen a las Personas físicas y de qué manera van de la mano con el salario diario, para ello es elemental saber de ellas y de qué manera se interactúa con ellas.

En la imagen 3 se puede ver qué tipo de tarifa le correspondería a cada sueldo o base gravable que se coloque dentro del rubro Base Gravable y como es que se modifica dependiendo el monto, el impuesto que se deberá pagar o en su defecto el subsidio que se tendrá por una Base Gravable por debajo de lo establecido.

En las dos imágenes se muestra de qué manera es posible visualizar un cuadro de conceptos dentro de una tabla de Excel y ser parametrizado en una Macro, para ello es necesario colocar la información que se necesita y posterior a ello vincular las acciones a desarrollar por la macro, no olvidando guardar los camios cada vez que se haga una modificación para ello se necesita el esquema de Macro y la Base de Datos que se ira alimentando.

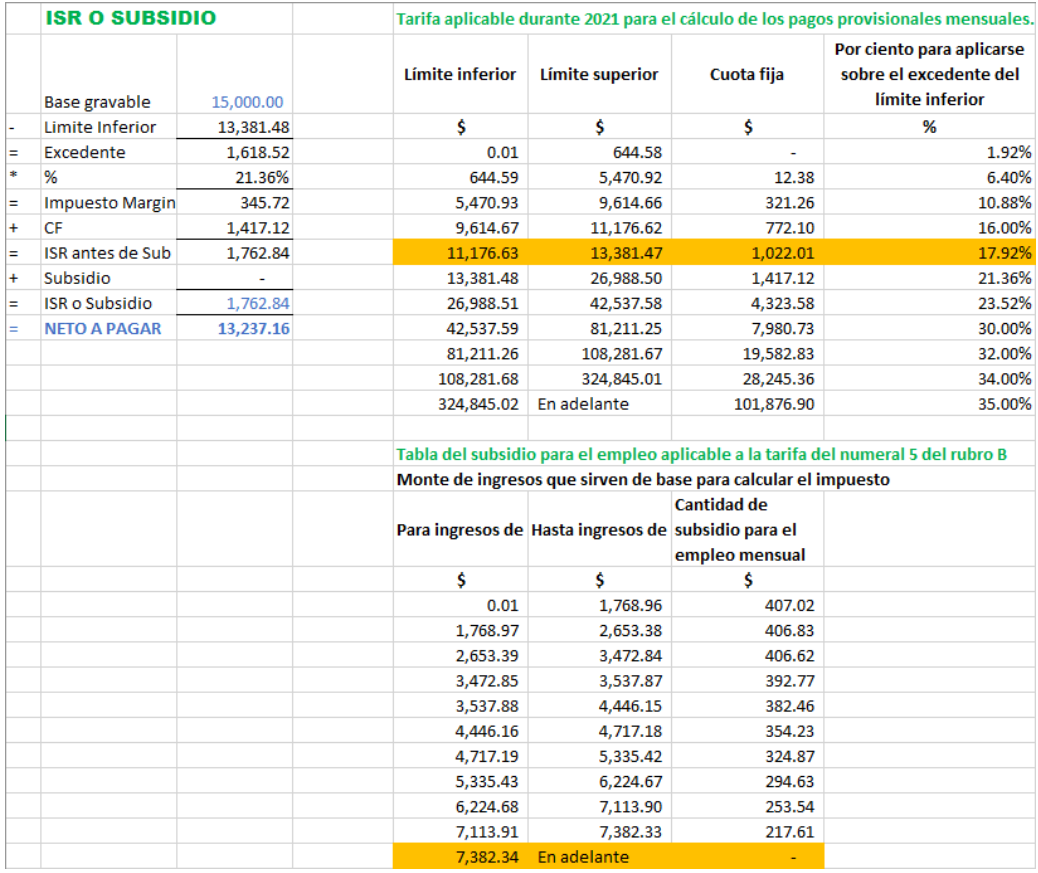

Figura 2. ISR o Subsidio (Tarifas y Calculo)

#### Figura 3. Ingreso de Datos y Base de Datos

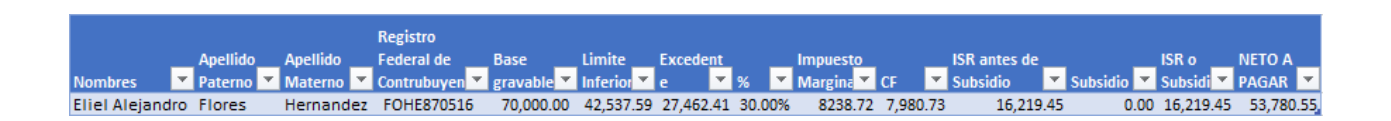

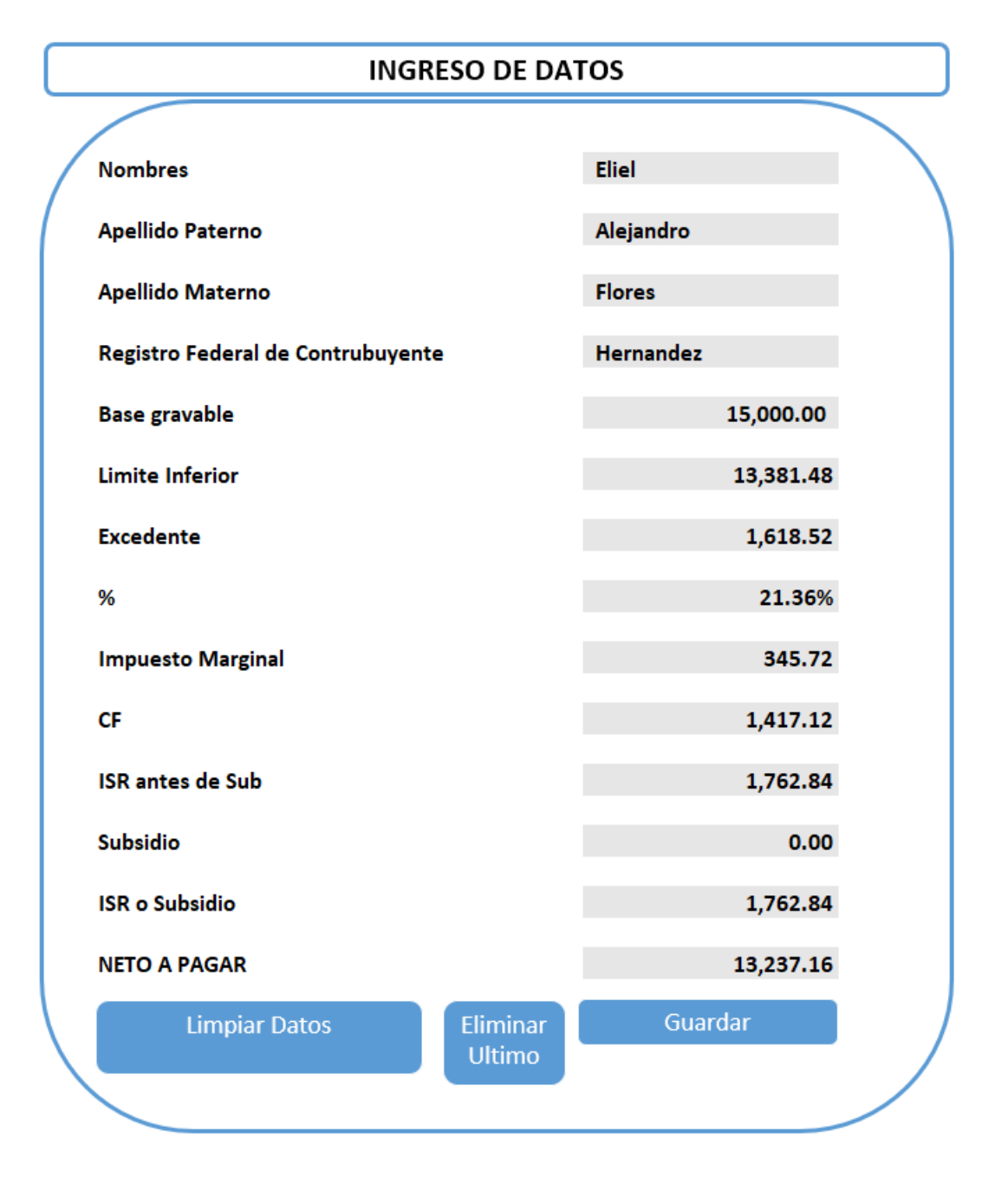

*Figura 2 y 3. Tarifas y Cálculo de ISR formato DEMO Fuente: Elaboración Propia.*

# **NetBeans** Inicio de Sesión NetBeans y Creación de Proyecto

Como podemos observar en la figura 4 se inicia una sesión nueva en la ventana de Netbeans para empezar una nueva codificación dentro de NeatBens que nos permita mirar la forma en que podamos dar un resultado con un alto índice de presentación, para ello la herramienta NetBeans nos ayudara a formular cada movimiento que se necesite.

En la figura 5 se crea una ventana (carpeta) para el primer proyecto que se necesita realizar, el proyecto de Ventanas será el primero de los DEMOS que podremos presentar como un materia sencillo y acorde a las necesidades de las personas para el entendimiento progresivo de cada una de las celdas y codificaciones necesarias dentro de NeatBeans.

Figura 4. Pantalla principal acceso Apache Netbeans

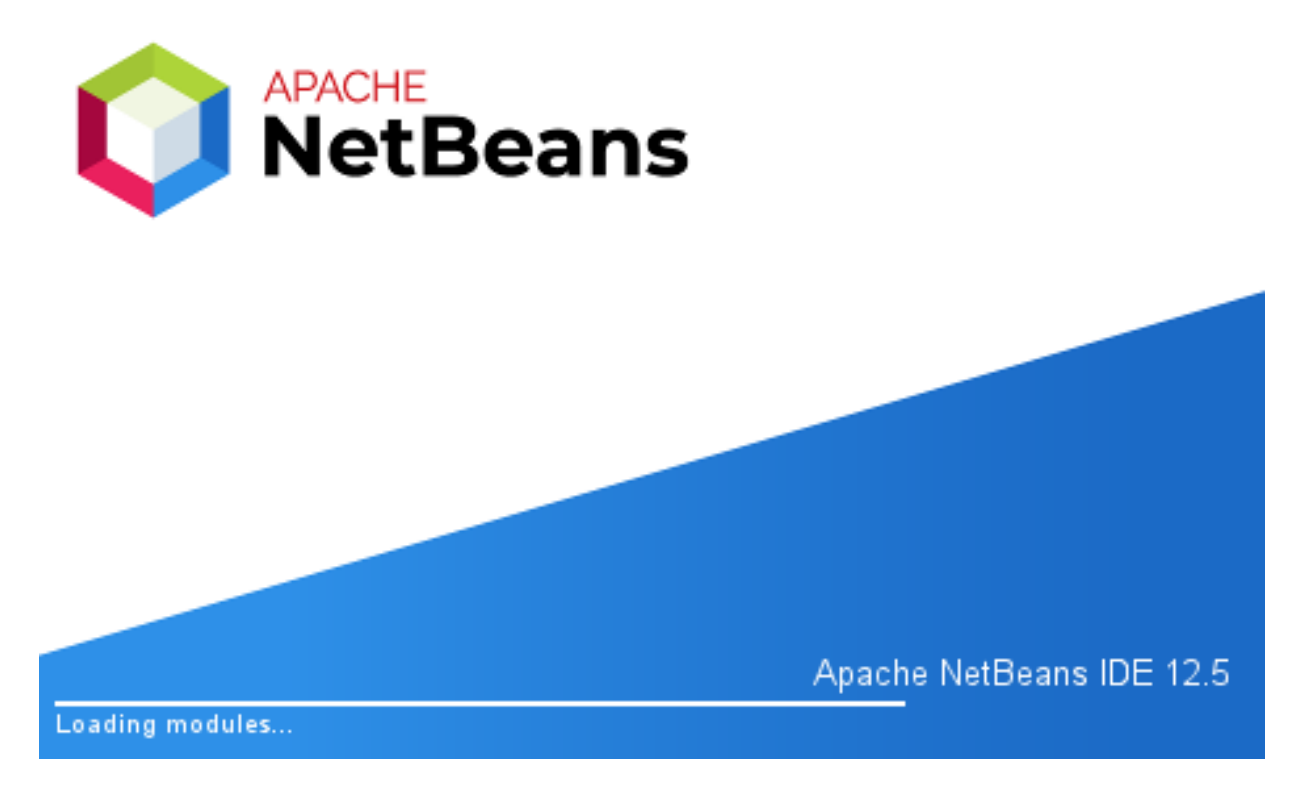

Figura 4. *Inicio de Sesión NetBeans Apache* Fuente: Elaboración Propia

# Figura 5. Creación de ventana o proyecto

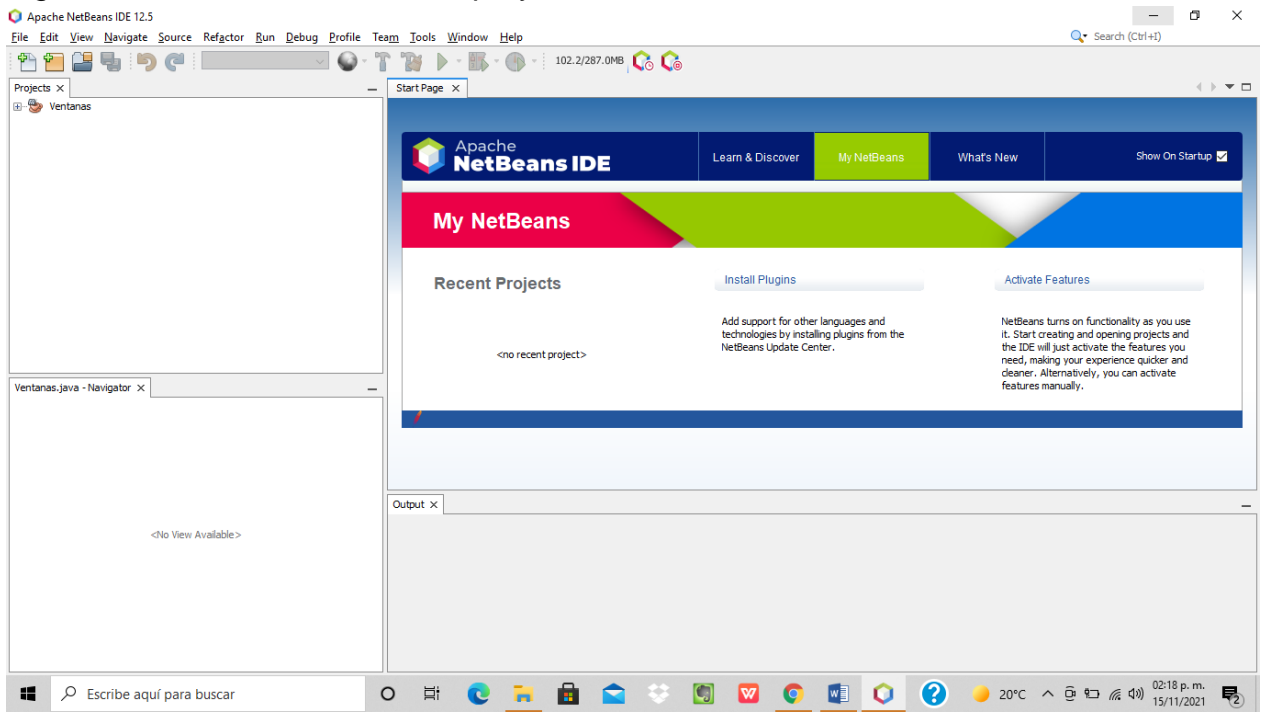

# Figura 6. Agregar componente de proyecto para palette

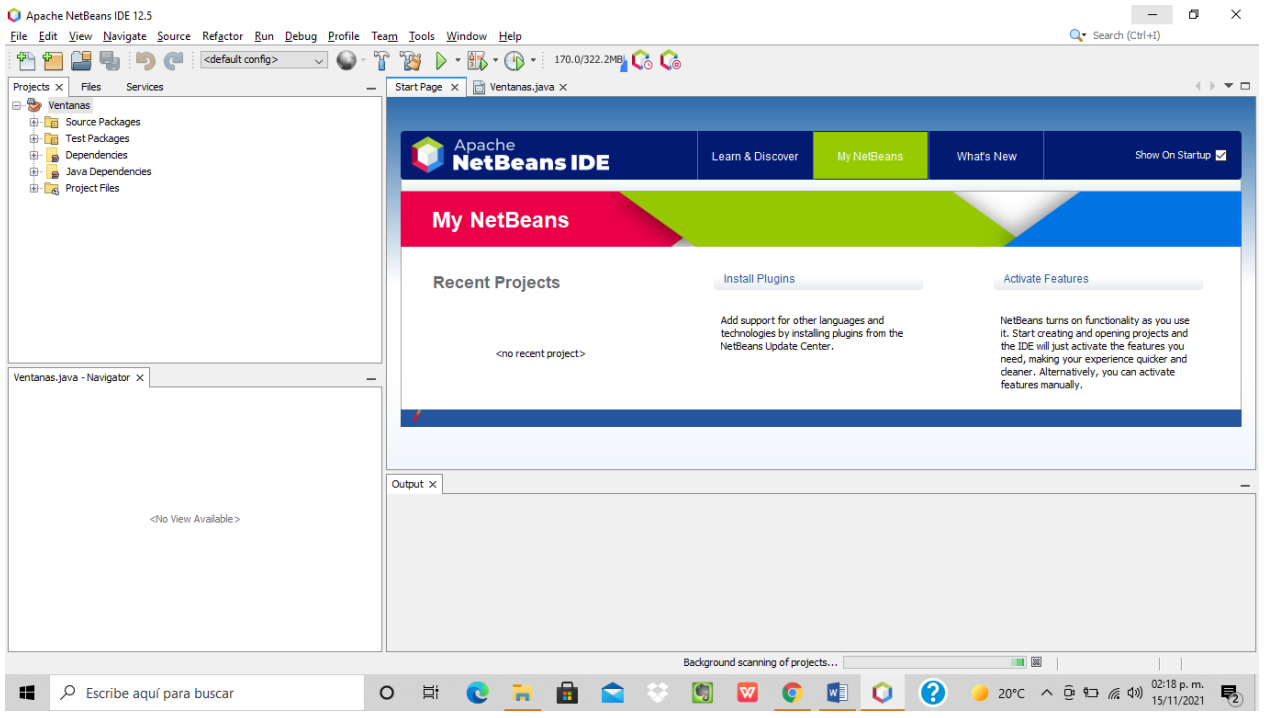

*Figura 5 y 6. Creación Proyecto Ventanas Fuente: Elaboración Propia*

#### Source, Disign y Programa Demo

En las siguientes imágenes (7, 8 y 9), se observa que el source es el esquema del ingreso de datos para iniciar con las pruebas del sistema Netbeans, para poder acceder al ingreso de datos es necesario realizar un esquema con cada bloque para poder ligar o hacer un link con cada una de las celdas que se necesitan dentro y fuera de la aplicación de NeatBeans, es importante completar cada tarea del código en secuencia para tener el resultado esperado.

Es posible modificar el diseño que se requiera en cualquier momento para ello se selecciona Main Class, la modificación realizada después de cada source es esencial para el cumplimiento del código que asigna a cada tarea programada (Design), no olvidando que cada cambio en Design será plasmado en el resultado.

Esta parte es la ejecución de la pantalla principal de Neatbeans y saber si el sistema arroja el resultado deseado, básicamente es el programa concluido como Interfaz.

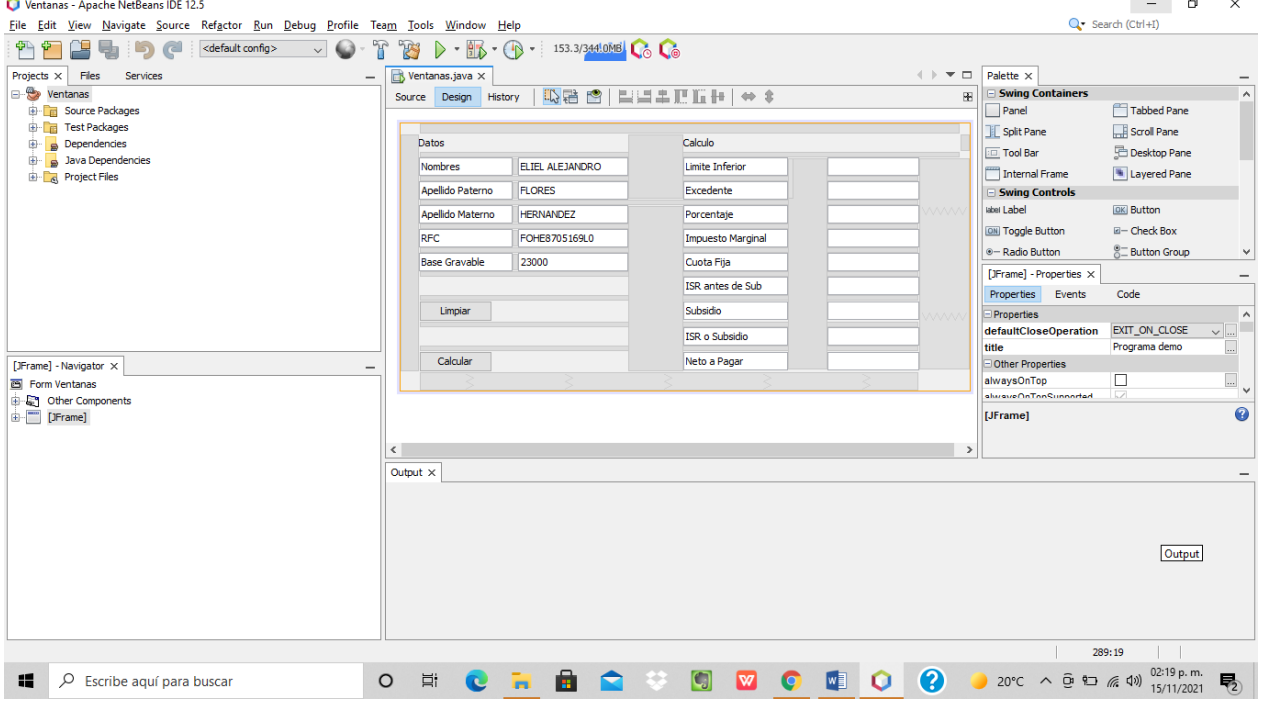

#### Figura 7. Acceso a código main para la interfaz Neatbeans

**Contract Contract Contract** 

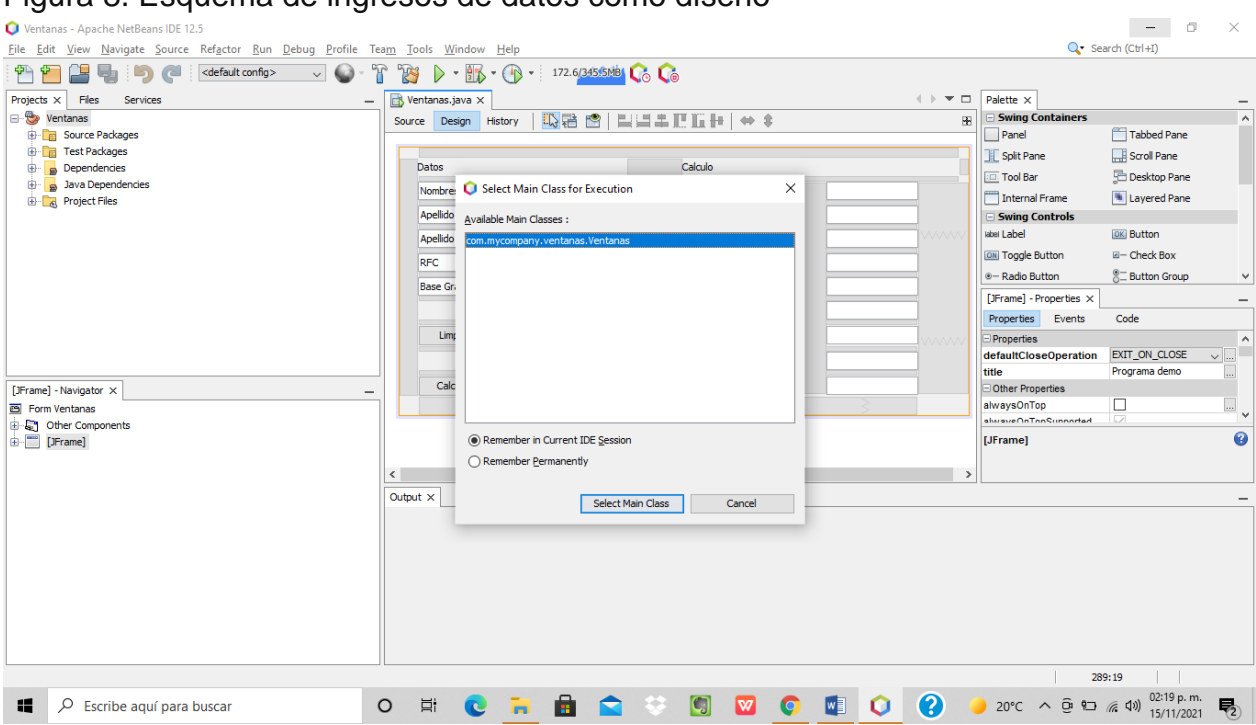

# Figura 8. Esquema de ingresos de datos como diseño

Figura 9. Arreglo de bloques de diseño para pantalla principal del proyecto

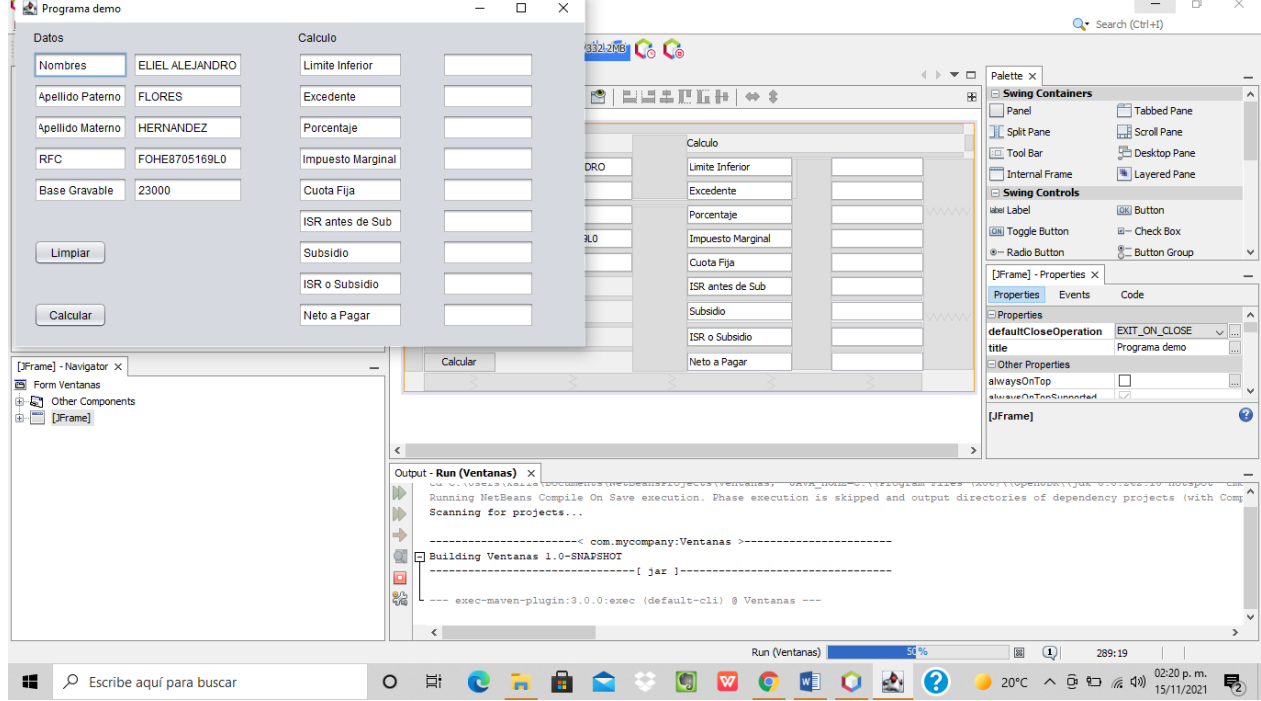

*Figura 7, 8 y 9. Sourse, Design y Programa Demo Fuente: Elaboración Propia*

## Conclusión

El cumplimento puede ser incentivado mediante el uso de mensajes dirigidos a los contribuyentes que resalten los enlaces entre los ingresos tributarios y los egresos. Las nociones sobre las tasas de evasión y las características redistributivas de la política fiscal también pueden ser modificadas mediante este mecanismo.

El programa se basa en NetBeans que la cual se utiliza para crear proyectos, su interfaz visual, programar, ejecutar, probar y revisar, la sociedad necesita conocer qué tipo de impuesto se aplica al sueldo es por ello que la herramienta se hizo con la finalidad de satisfacer las necesidades de la sociedad y no esperar a saber el tipo de cálculo nominal y no solo cuando nos permita preguntar el área de recursos humanos o nómina.

La interfaz informática permitirá a los trabajadores determinar de manera automática el cálculo de ISR, deben saber que el uso de este sistema es a libre elección por parte de los trabajadores que cuenten con dudas al respecto de su cálculo nominal.

Existen muchos métodos los cuales permiten determinar el impuesto correcto, siempre y cuando sea el más eficiente y confiable, el proyecto tiene como objetivo hacer las cosas más sencillas para la cualquier persona que use la herramienta, es de fácil entendimiento, se basa completamente en tablas, leyes y cálculos, siempre teniendo en consideración que lleva desde el inicio parte de redes neuronales, inteligencia de negocios y que compite con distintas herramientas muy similares.

Básicamente el proyecto está diseñado para una nómina inteligente y organizada lo cual la tecnología que se está ocupando y en la cual se basa es de calidad financiera y administrativa, esta herramienta puede llevarse a cabo tanto en sector privado como en el sector público, no obstante se puede llevar a la educación para la iniciativa personal en cuanto al pago de impuestos que afectan directamente a al bolsillo (nomina), de esta manera será posible establecer distintos criterios para hacer frente año con año a la reforma fiscal y obtener un beneficio propio con esta herramienta de uso personal.

# **8. Bibliografía.**

<span id="page-37-0"></span>-Frey y Torgler 2007; Doerrenberg y Peichl 2013, 2018; Luttmer y Singhal 2014; Dwenger et al. 2016.

-Torgler 2005; Frey y Torgler 2007, 2007; Rodríguez Castañeda 2015; Doerrenberg y Peichl 2018; Luttmer y Singhal 2014; OCDE 2019c.

-Torgler et al. 2008; Doerrenberg y Peichl 2013.

-Frey y Torgler 2007; Luttmer y Singhal 2014; Doerrenberg y Peichl 2018.

-Torgler 2005; Frey y Torgler 2007; Doerrenberg y Peichl 2018.

-Neuronal Networks: Basics and Applications, by R. Lackes and D. Mack, in collaboration with J. Ziola and K. Ahern. CBT (Computer Based Training) Springer, Verlag Berlin Heidelberg 1998.

-Leonides, C. T. (1998), "Neural Network Systems Techniques and Applications", Volumes 1 to 7, Academic Press, San Diego, California, USA.

-Ali, E. (2001. "pH Control using PI Control algorithms with automatic tuning method". Trans IChemE. Vol. 79, Parte A, pp. 611-619.

-Galindo, J., Margaglio, E., Lamanna, R. y Uria, M. (2000). "Control difuso multi-modelo: Aplicación al control de pH en un reactor de laboratorio". Memorias de ESTYLF 2000 (X Congreso Español sobre Tecnologías y Lógica Fuzzy), pp. 49-54. Sevilla, España.

-Waller, J. y Toivonen, H. (2002). "A neuro–fuzzy model predictive controller applied to a pH Neutralization process". Proc. of the 15th International Federation of Automatic Control IFAC World Congress. España.

-Parlos A. G., Parthasarathy S., Atiya A. F. (2001). "Neuro – Predictive Process Control Using OnLine Controller Adaptation". IEEE Transactions on Control Systems Technology. Vol. 9, N° 5.

-UDLAP, San Martín J., Juárez C, Martín J. Ángeles H., Evasión global 2017, disponible en:

http://omawww.sat.gob.mx/administracion\_sat/estudios\_evasion\_fiscal/Documents/Evas ion\_global2017.pdf

-Ramos J., Mejía J., Palacios, J. Estimación de la evasión por la venta de material para la Fuentes H. , Zamudio A., Barajas S., Ayllón G y Serrano M. Impacto en la Evasión por la Introducción de la Factura Electrónica, disponible en:

http://omawww.sat.gob.mx/administracion\_sat/estudios\_evasion\_fiscal/Documents/Impa cto\_CFDI\_SAT\_29012017%20Definitivo.pdf

-OCDE (2019), Estudios Económicos de la OCDE: México 2019, OECD Publishing, Paris. Disponible en:

https://doi.org/10.1787/fde7bbbe-es.pdf

-Centro de Investigación Económica y Presupuestaria, A.C. https://ciep.mx/jkfH (https://ciep.mx/moral-tributaria-en-mexico-factores-que-afectan-el-pago-deimpuestos/#:~:text=La%20motivaci%C3%B3n%20por%20cumplir%20con,la%20provisi %C3%B3n%20de%20bienes%20p%C3%BAblicos)

-Aprende a programar microcontroladores en C... http://tecdigitaldelbajio.com/softwaretarjeta.htmlPUBLICADO POR DOÑATE EN 23:33ETIQUETAS: FORM, JAVA, MIDLET, NETBEANS, STRINGITEM

-xataka/https://www.xataka.com/robotica-e-ia/las-redes-neuronales-que-son-y-por-queestanvolviendo

-Computerhoy/ttps://computerhoy.com/reportajes/tecnologia/inteligencia-artificial-469917

# **9. Apéndice y/o Anexos, Glosario, Cuadros y Graficas.**

<span id="page-39-0"></span>Código de NetBeans

/\*

Click nbfs://nbhost/SystemFileSystem/Templates/Licenses/license-default.txt to change this license

\* Click nbfs://nbhost/SystemFileSystem/Templates/GUIForms/JFrame.java to edit this template

\*/

package com.mycompany.ventanas;

/\*\*

```
* @author karla
```

```
*/
```
public class Ventanas extends javax.swing.JFrame {

```
 /**
```

```
 * Creates new form Ventanas
 */
 public Ventanas() {
```

```
 initComponents();
```
}

/\*\*

\* This method is called from within the constructor to initialize the form.

\* WARNING: Do NOT modify this code. The content of this method is always

```
 * regenerated by the Form Editor.
```
\*/

@SuppressWarnings("unchecked")

```
 // <editor-fold defaultstate="collapsed" desc="Generated Code"> 
 private void initComponents() {
```

```
jTextField1 = new javax.swing.JTextField();iLabel1 = new javax.swing.JLabel();
 jTextField2 = new javax.swing.JTextField();
 jTextField3 = new javax.swing.JTextField();
 jTextField4 = new javax.swing.JTextField();
 jTextField5 = new javax.swing.JTextField();
 jTextField6 = new javax.swing.JTextField();
```
 jTextField7 = new javax.swing.JTextField(); jTextField8 = new javax.swing.JTextField(); jTextField10 = new javax.swing.JTextField();  $jTextField11 = new javax.swing.JTextField();$  jTextField12 = new javax.swing.JTextField();  $i$ Label2 = new javax.swing.JLabel(); jTextField9 = new javax.swing.JTextField();  $i$ TextField13 = new javax.swing.JTextField(); jTextField14 = new javax.swing.JTextField(); jTextField15 = new javax.swing.JTextField(); jTextField16 = new javax.swing.JTextField(); jTextField17 = new javax.swing.JTextField(); jTextField18 = new javax.swing.JTextField(); jTextField19 = new javax.swing.JTextField(); jTextField20 = new javax.swing.JTextField(); jTextField21 = new javax.swing.JTextField(); jTextField22 = new javax.swing.JTextField(); jTextField23 = new javax.swing.JTextField(); jTextField24 = new javax.swing.JTextField(); jTextField25 = new javax.swing.JTextField(); jTextField26 = new javax.swing.JTextField(); jTextField27 = new javax.swing.JTextField(); jTextField28 = new javax.swing.JTextField(); jTextField29 = new javax.swing.JTextField(); jButton1 = new javax.swing.JButton(); jButton2 = new javax.swing.JButton();

setDefaultCloseOperation(javax.swing.WindowConstants.EXIT\_ON\_CLOSE); setTitle("Programa demo");

jLabel1.setText("Datos");

jTextField2.setText("Nombres");

jTextField3.setText("Apellido Paterno");

jTextField4.setText("RFC");

 jTextField5.setText("Apellido Materno"); jTextField5.addActionListener(new java.awt.event.ActionListener() { public void actionPerformed(java.awt.event.ActionEvent evt) {

 jTextField5ActionPerformed(evt); }

```
 });
```
jTextField6.setText("Base Gravable");

```
 jTextField7.setText("ELIEL ALEJANDRO");
```

```
 jTextField8.setText("FLORES");
```

```
 jTextField10.setText("23000");
```

```
 jTextField11.setText("HERNANDEZ");
```

```
 jTextField12.setText("FOHE8705169L0");
```

```
 jLabel2.setText("Calculo");
```

```
 jTextField9.setText("Limite Inferior");
```

```
 jTextField14.setText("Excedente");
```

```
 jTextField14.addActionListener(new java.awt.event.ActionListener() {
   public void actionPerformed(java.awt.event.ActionEvent evt) {
      jTextField14ActionPerformed(evt);
   }
```

```
 });
```

```
 jTextField15.setText("Porcentaje");
```

```
 jTextField16.setText("Cuota Fija");
```

```
 jTextField17.setText("Impuesto Marginal");
```

```
 jTextField18.setText("ISR antes de Sub");
```

```
 jTextField19.setText("Subsidio");
```

```
 jTextField20.setText("ISR o Subsidio");
```

```
 jTextField21.setText("Neto a Pagar");
```

```
 jButton1.setText("Limpiar");
     jButton2.setText("Calcular");
     jButton2.addActionListener(new java.awt.event.ActionListener() {
        public void actionPerformed(java.awt.event.ActionEvent evt) {
          jButton2ActionPerformed(evt);
        }
     });
    javax.swing.GroupLayout layout layout = new
javax.swing.GroupLayout(getContentPane());
     getContentPane().setLayout(layout);
     layout.setHorizontalGroup(
        layout.createParallelGroup(javax.swing.GroupLayout.Alignment.LEADING)
        .addGroup(layout.createSequentialGroup()
          .addGap(20, 20, 20)
```
.addGroup(layout.createParallelGroup(javax.swing.GroupLayout.Alignment.LEADING) .addGroup(layout.createSequentialGroup()

.addGroup(layout.createParallelGroup(javax.swing.GroupLayout.Alignment.LEADING)

.addGroup(layout.createParallelGroup(javax.swing.GroupLayout.Alignment.LEADING, false)

 .addGroup(layout.createSequentialGroup() .addComponent(jTextField6, javax.swing.GroupLayout.PREFERRED\_SIZE, 102, javax.swing.GroupLayout.PREFERRED\_SIZE)

.addPreferredGap(javax.swing.LayoutStyle.ComponentPlacement.RELATED) .addComponent(jTextField10)) .addGroup(layout.createSequentialGroup() .addComponent(jTextField4, javax.swing.GroupLayout.PREFERRED\_SIZE, 102, javax.swing.GroupLayout.PREFERRED\_SIZE) .addPreferredGap(javax.swing.LayoutStyle.ComponentPlacement.RELATED) .addComponent(jTextField12)) .addGroup(javax.swing.GroupLayout.Alignment.TRAILING,

layout.createSequentialGroup()

 .addComponent(jTextField5, javax.swing.GroupLayout.PREFERRED\_SIZE, 102, javax.swing.GroupLayout.PREFERRED\_SIZE)

.addPreferredGap(javax.swing.LayoutStyle.ComponentPlacement.RELATED) .addComponent(jTextField11, javax.swing.GroupLayout.PREFERRED\_SIZE, 120, javax.swing.GroupLayout.PREFERRED\_SIZE)))

.addGroup(layout.createParallelGroup(javax.swing.GroupLayout.Alignment.TRAILING, false)

.addComponent(jButton1,

javax.swing.GroupLayout.Alignment.LEADING,

javax.swing.GroupLayout.DEFAULT\_SIZE, javax.swing.GroupLayout.DEFAULT\_SIZE, Short.MAX\_VALUE)

.addComponent(jButton2,

javax.swing.GroupLayout.Alignment.LEADING,

javax.swing.GroupLayout.DEFAULT\_SIZE, 80, Short.MAX\_VALUE)))

.addGap(60, 60, 60)

.addGroup(layout.createParallelGroup(javax.swing.GroupLayout.Alignment.LEADING, false)

 .addComponent(jTextField21, javax.swing.GroupLayout.DEFAULT\_SIZE, 114, Short.MAX\_VALUE) .addComponent(jTextField17, javax.swing.GroupLayout.DEFAULT\_SIZE, 114, Short.MAX\_VALUE) .addComponent(jTextField15) .addComponent(jTextField16) .addComponent(jTextField18) .addComponent(jTextField19) .addComponent(jTextField20)) .addGap(43, 43, 43)

.addGroup(layout.createParallelGroup(javax.swing.GroupLayout.Alignment.LEADING) .addComponent(jTextField24, javax.swing.GroupLayout.PREFERRED\_SIZE, 100, javax.swing.GroupLayout.PREFERRED\_SIZE) .addComponent(jTextField23, javax.swing.GroupLayout.PREFERRED\_SIZE, 100, javax.swing.GroupLayout.PREFERRED\_SIZE)

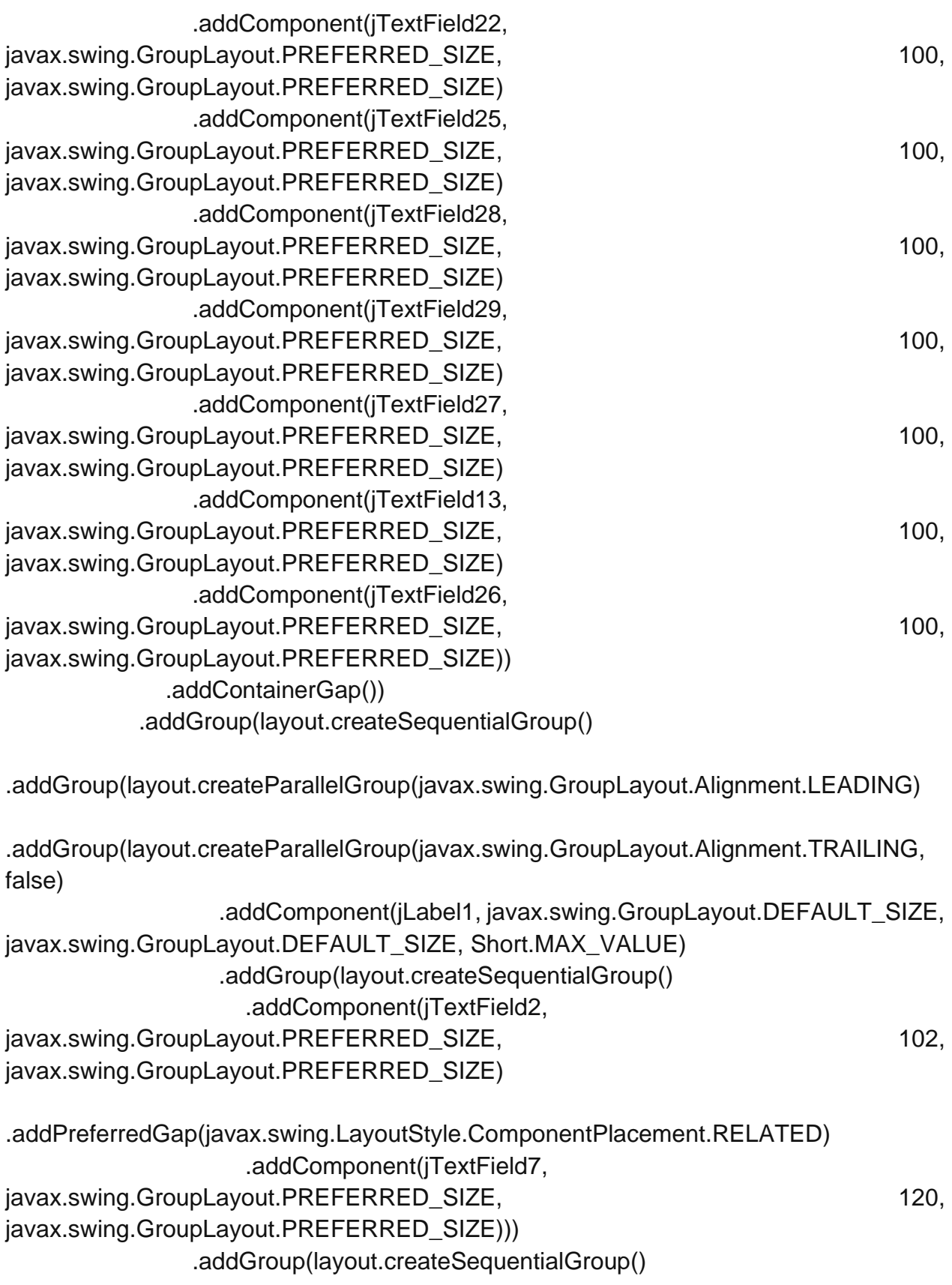

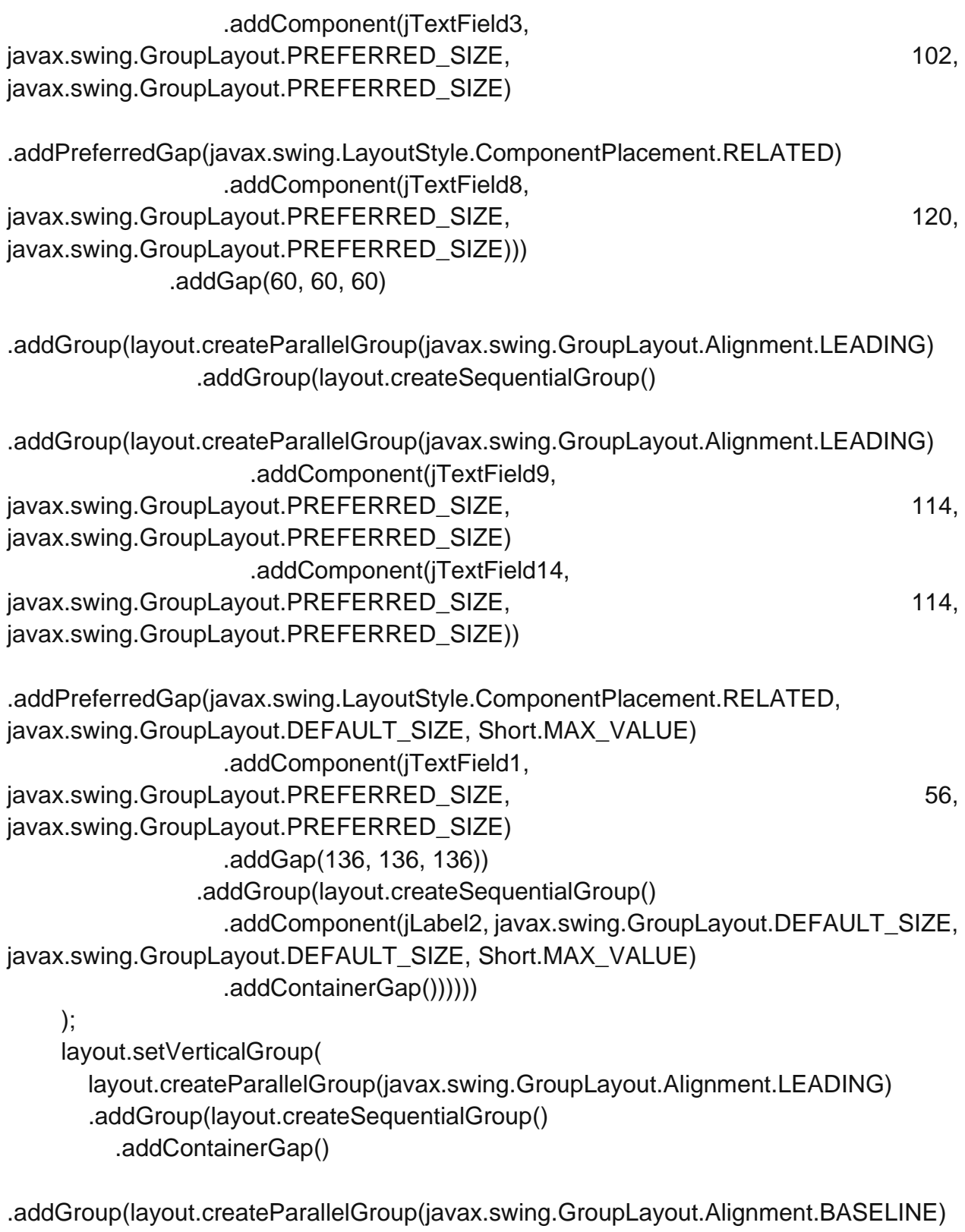

 .addComponent(jLabel1, javax.swing.GroupLayout.PREFERRED\_SIZE, 20, javax.swing.GroupLayout.PREFERRED\_SIZE)

 .addComponent(jLabel2, javax.swing.GroupLayout.PREFERRED\_SIZE, 20, javax.swing.GroupLayout.PREFERRED\_SIZE))

.addPreferredGap(javax.swing.LayoutStyle.ComponentPlacement.RELATED)

.addGroup(layout.createParallelGroup(javax.swing.GroupLayout.Alignment.LEADING)

.addGroup(layout.createParallelGroup(javax.swing.GroupLayout.Alignment.BASELINE) .addComponent(jTextField2,

- javax.swing.GroupLayout.PREFERRED\_SIZE,
- javax.swing.GroupLayout.DEFAULT\_SIZE,
- javax.swing.GroupLayout.PREFERRED\_SIZE)
- .addComponent(jTextField7, javax.swing.GroupLayout.PREFERRED\_SIZE,
- javax.swing.GroupLayout.DEFAULT\_SIZE,
- javax.swing.GroupLayout.PREFERRED\_SIZE) .addComponent(jTextField9,
- javax.swing.GroupLayout.PREFERRED\_SIZE,
- javax.swing.GroupLayout.DEFAULT\_SIZE,
- javax.swing.GroupLayout.PREFERRED\_SIZE))
	- .addComponent(jTextField13,
- javax.swing.GroupLayout.Alignment.TRAILING,
- javax.swing.GroupLayout.PREFERRED\_SIZE,
- javax.swing.GroupLayout.DEFAULT\_SIZE,
- javax.swing.GroupLayout.PREFERRED\_SIZE))
- .addGroup(layout.createParallelGroup(javax.swing.GroupLayout.Alignment.LEADING) .addGroup(layout.createSequentialGroup() .addGap(9, 9, 9) .addComponent(jTextField1, javax.swing.GroupLayout.PREFERRED\_SIZE, 0, javax.swing.GroupLayout.PREFERRED\_SIZE)) .addGroup(layout.createSequentialGroup()

.addPreferredGap(javax.swing.LayoutStyle.ComponentPlacement.RELATED)

.addGroup(layout.createParallelGroup(javax.swing.GroupLayout.Alignment.BASELINE) .addComponent(jTextField3, javax.swing.GroupLayout.PREFERRED\_SIZE, javax.swing.GroupLayout.DEFAULT\_SIZE, javax.swing.GroupLayout.PREFERRED\_SIZE)

.addComponent(jTextField8,

- javax.swing.GroupLayout.PREFERRED\_SIZE,
- javax.swing.GroupLayout.DEFAULT\_SIZE,
- javax.swing.GroupLayout.PREFERRED\_SIZE)
- .addComponent(jTextField14,
- javax.swing.GroupLayout.PREFERRED\_SIZE,
- javax.swing.GroupLayout.DEFAULT\_SIZE,
- javax.swing.GroupLayout.PREFERRED\_SIZE)
	- .addComponent(jTextField26,
- javax.swing.GroupLayout.PREFERRED\_SIZE,
- javax.swing.GroupLayout.DEFAULT\_SIZE,
- javax.swing.GroupLayout.PREFERRED\_SIZE))

.addPreferredGap(javax.swing.LayoutStyle.ComponentPlacement.RELATED)

.addGroup(layout.createParallelGroup(javax.swing.GroupLayout.Alignment.BASELINE) .addComponent(jTextField5,

- javax.swing.GroupLayout.PREFERRED\_SIZE,
- javax.swing.GroupLayout.DEFAULT\_SIZE,
- javax.swing.GroupLayout.PREFERRED\_SIZE) .addComponent(jTextField11,
- javax.swing.GroupLayout.PREFERRED\_SIZE,
- javax.swing.GroupLayout.DEFAULT\_SIZE,
- javax.swing.GroupLayout.PREFERRED\_SIZE)
	- .addComponent(jTextField15,
- javax.swing.GroupLayout.PREFERRED\_SIZE,
- javax.swing.GroupLayout.DEFAULT\_SIZE,
- javax.swing.GroupLayout.PREFERRED\_SIZE)
- .addComponent(jTextField27,
- javax.swing.GroupLayout.PREFERRED\_SIZE,
- javax.swing.GroupLayout.DEFAULT\_SIZE,
- javax.swing.GroupLayout.PREFERRED\_SIZE))))

.addPreferredGap(javax.swing.LayoutStyle.ComponentPlacement.RELATED)

.addGroup(layout.createParallelGroup(javax.swing.GroupLayout.Alignment.LEADING)

.addGroup(layout.createParallelGroup(javax.swing.GroupLayout.Alignment.BASELINE) .addComponent(jTextField4,

javax.swing.GroupLayout.PREFERRED\_SIZE,

javax.swing.GroupLayout.DEFAULT\_SIZE,

javax.swing.GroupLayout.PREFERRED\_SIZE)

 .addComponent(jTextField12, javax.swing.GroupLayout.PREFERRED\_SIZE, javax.swing.GroupLayout.DEFAULT\_SIZE, javax.swing.GroupLayout.PREFERRED\_SIZE) .addComponent(jTextField29, javax.swing.GroupLayout.PREFERRED\_SIZE, javax.swing.GroupLayout.DEFAULT\_SIZE, javax.swing.GroupLayout.PREFERRED\_SIZE)) .addComponent(jTextField17, javax.swing.GroupLayout.PREFERRED\_SIZE, javax.swing.GroupLayout.DEFAULT\_SIZE, javax.swing.GroupLayout.PREFERRED\_SIZE)) .addPreferredGap(javax.swing.LayoutStyle.ComponentPlacement.RELATED)

.addGroup(layout.createParallelGroup(javax.swing.GroupLayout.Alignment.LEADING)

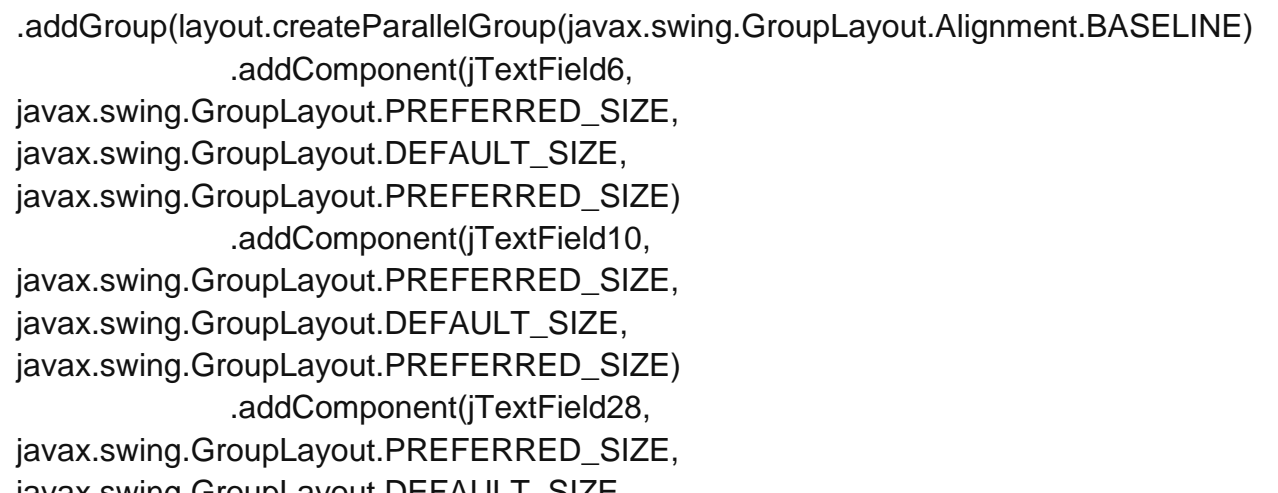

- javax.swing.GroupLayout.DEFAULT\_SIZE, javax.swing.GroupLayout.PREFERRED\_SIZE))
	- .addComponent(jTextField16,
- javax.swing.GroupLayout.PREFERRED\_SIZE,
- javax.swing.GroupLayout.DEFAULT\_SIZE,
- javax.swing.GroupLayout.PREFERRED\_SIZE))
	- .addPreferredGap(javax.swing.LayoutStyle.ComponentPlacement.RELATED)

.addGroup(layout.createParallelGroup(javax.swing.GroupLayout.Alignment.BASELINE) .addComponent(jTextField25, javax.swing.GroupLayout.PREFERRED\_SIZE,

javax.swing.GroupLayout.DEFAULT\_SIZE,

javax.swing.GroupLayout.PREFERRED\_SIZE)

 .addComponent(jTextField18, javax.swing.GroupLayout.PREFERRED\_SIZE, javax.swing.GroupLayout.DEFAULT\_SIZE, javax.swing.GroupLayout.PREFERRED\_SIZE)) .addPreferredGap(javax.swing.LayoutStyle.ComponentPlacement.RELATED)

.addGroup(layout.createParallelGroup(javax.swing.GroupLayout.Alignment.BASELINE) .addComponent(jTextField19, javax.swing.GroupLayout.PREFERRED\_SIZE, javax.swing.GroupLayout.DEFAULT\_SIZE, javax.swing.GroupLayout.PREFERRED\_SIZE) .addComponent(jTextField22, javax.swing.GroupLayout.PREFERRED\_SIZE, javax.swing.GroupLayout.DEFAULT\_SIZE, javax.swing.GroupLayout.PREFERRED\_SIZE) .addComponent(jButton1)) .addPreferredGap(javax.swing.LayoutStyle.ComponentPlacement.RELATED)

.addGroup(layout.createParallelGroup(javax.swing.GroupLayout.Alignment.BASELINE) .addComponent(jTextField20,

javax.swing.GroupLayout.PREFERRED\_SIZE,

javax.swing.GroupLayout.DEFAULT\_SIZE,

javax.swing.GroupLayout.PREFERRED\_SIZE)

.addComponent(jTextField23,

javax.swing.GroupLayout.PREFERRED\_SIZE,

javax.swing.GroupLayout.DEFAULT\_SIZE,

javax.swing.GroupLayout.PREFERRED\_SIZE))

.addPreferredGap(javax.swing.LayoutStyle.ComponentPlacement.RELATED)

.addGroup(layout.createParallelGroup(javax.swing.GroupLayout.Alignment.BASELINE) .addComponent(jTextField21,

javax.swing.GroupLayout.PREFERRED\_SIZE,

javax.swing.GroupLayout.DEFAULT\_SIZE,

javax.swing.GroupLayout.PREFERRED\_SIZE)

.addComponent(jTextField24,

javax.swing.GroupLayout.PREFERRED\_SIZE,

javax.swing.GroupLayout.DEFAULT\_SIZE,

javax.swing.GroupLayout.PREFERRED\_SIZE)

.addComponent(jButton2))

.addContainerGap(20, Short.MAX\_VALUE))

```
 pack();
   }// </editor-fold> 
   private void jTextField5ActionPerformed(java.awt.event.ActionEvent evt) { 
      // TODO add your handling code here:
   } 
   private void jTextField14ActionPerformed(java.awt.event.ActionEvent evt) { 
      // TODO add your handling code here:
   } 
   private void jButton2ActionPerformed(java.awt.event.ActionEvent evt) { 
String texto = "";
double base=0.0;
   if(evt.getSource() == jButton2){
   base = Double.parseDouble (jTextField10.getText());
   jTextField13.setText(String.valueOf(limites(base)));
      // TODO add your handling code here:
   } 
}
public double limites(double valor){
double limite=0.0;
if(valor>=0.01 && valor <=644.58){
limite=0.01;
}
if(valor>=644.59 && valor <=5470.92){
limite=644.59;
}
if(valor>=5470.93 && valor <=9614.66){
limite=5471.93;
}
if(valor>=9614.67 && valor <=11176.62){
limite=9614.67;
}
if(valor>=11176.63 && valor <=13381.47){
limite=11176.63;
```

```
}
if(valor>=13381.48 && valor <=26988.50){
limite=13381.48;
}
if(valor>=26988.51 && valor <=42537.58){
limite=26988.51;
}
if(valor>=42537.59 && valor <=81211.25){
limite=42537.59;
}
if(valor>=81211.26 && valor <=108281.67){
limite=81211.26;
}
if(valor>=108281.68 && valor <=324845.01){
limite=108281.68;
}
if(valor>=324845.02 && valor <=100000){
limite=324845.02;
}
return limite;
}
     /**
    * @param args the command line arguments
    */
   public static void main(String args[]) {
     /* Set the Nimbus look and feel */
     //<editor-fold defaultstate="collapsed" desc=" Look and feel setting code (optional) 
">
     /* If Nimbus (introduced in Java SE 6) is not available, stay with the default look and 
feel.
* The Form that details see see
http://download.oracle.com/javase/tutorial/uiswing/lookandfeel/plaf.html 
      */
     try {
       for (javax.swing.UIManager.LookAndFeelInfo info :
javax.swing.UIManager.getInstalledLookAndFeels()) {
          if ("Nimbus".equals(info.getName())) {
            javax.swing.UIManager.setLookAndFeel(info.getClassName());
            break;
          }
        }
```
} catch (ClassNotFoundException ex) {

java.util.logging.Logger.getLogger(Ventanas.class.getName()).log(java.util.logging.Level .SEVERE, null, ex);

} catch (InstantiationException ex) {

java.util.logging.Logger.getLogger(Ventanas.class.getName()).log(java.util.logging.Level .SEVERE, null, ex);

```
 } catch (IllegalAccessException ex) {
```
java.util.logging.Logger.getLogger(Ventanas.class.getName()).log(java.util.logging.Level .SEVERE, null, ex);

} catch (javax.swing.UnsupportedLookAndFeelException ex) {

java.util.logging.Logger.getLogger(Ventanas.class.getName()).log(java.util.logging.Level .SEVERE, null, ex);

```
 }
   //</editor-fold>
   /* Create and display the form */
   java.awt.EventQueue.invokeLater(new Runnable() {
      public void run() {
         new Ventanas().setVisible(true);
      }
   });
 }
```

```
 // Variables declaration - do not modify 
 private javax.swing.JButton jButton1;
 private javax.swing.JButton jButton2;
 private javax.swing.JLabel jLabel1;
 private javax.swing.JLabel jLabel2;
 private javax.swing.JTextField jTextField1;
 private javax.swing.JTextField jTextField10;
 private javax.swing.JTextField jTextField11;
 private javax.swing.JTextField jTextField12;
 private javax.swing.JTextField jTextField13;
 private javax.swing.JTextField jTextField14;
 private javax.swing.JTextField jTextField15;
 private javax.swing.JTextField jTextField16;
```
 private javax.swing.JTextField jTextField17; private javax.swing.JTextField jTextField18; private javax.swing.JTextField jTextField19; private javax.swing.JTextField jTextField2; private javax.swing.JTextField jTextField20; private javax.swing.JTextField jTextField21; private javax.swing.JTextField jTextField22; private javax.swing.JTextField jTextField23; private javax.swing.JTextField jTextField24; private javax.swing.JTextField jTextField25; private javax.swing.JTextField jTextField26; private javax.swing.JTextField jTextField27; private javax.swing.JTextField jTextField28; private javax.swing.JTextField jTextField29; private javax.swing.JTextField jTextField3; private javax.swing.JTextField jTextField4; private javax.swing.JTextField jTextField5; private javax.swing.JTextField jTextField6; private javax.swing.JTextField jTextField7; private javax.swing.JTextField jTextField8; private javax.swing.JTextField jTextField9; // End of variables declaration

}